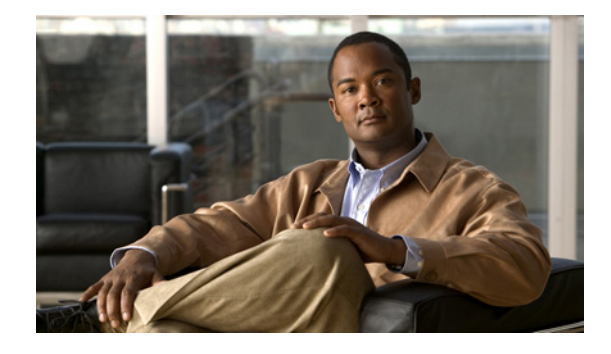

# **Cisco** サービス統合型ルータおよび **Cisco** 第 **2** 世代サービス統合型ルータにおけるソフト ウェア アクティベーション

初版発行日:**2009** 年 **10** 月 **20** 日 改訂日:**2012** 年 **4** 月 **12** 日

> 【注意】シスコ製品をご使用になる前に、安全上の注意 (**[www.cisco.com/jp/go/safety\\_warning/](www.cisco.com/jp/go/safety_warning/)**)をご確認ください。

本書は、米国シスコ発行ドキュメントの参考和訳です。リンク情報 につきましては、日本語版掲載時点で、英語版にアップデートがあ り、リンク先のページが移動 **/** 変更されている場合がありますこと をご了承ください。 あくまでも参考和訳となりますので、正式な内容については米国サ イトのドキュメントを参照ください。

また、契約等の記述については、弊社販売パートナー、または、弊 社担当者にご確認ください。

このマニュアルでは、Cisco Integrated Services Router (ISR) と Cisco Integrated Service Router Generation 2(ISR G2; 第二世代サービス統合型ルータ)における、Cisco ソフトウェアのアクティ ベーション プロセスについて説明します。Cisco ルータは、さまざまなプラットフォームで Cisco IOS ソフトウェア エンタイトルメントおよびエンフォースメントをサポートします。このマニュアルは次 の製品を対象としています。

# $\left\vert \cdot\right\vert \left\vert \cdot\right\vert \left\vert \cdot\right\vert$ **CISCO**

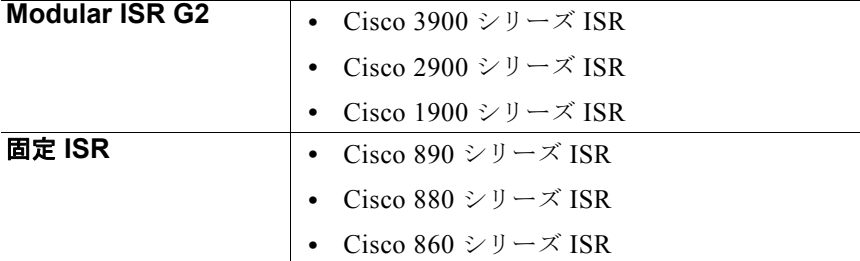

#### プラットフォームと **Cisco IOS** および **Catalyst OS** ソフトウェア イメージのサポート情報の検索

Cisco Feature Navigator を使用すると、プラットフォーム、Cisco IOS ソフトウェア イメージ、および Catalyst OS ソフトウェア イメージの各サポート情報を検索できます。Cisco Feature Navigator には、 <http://www.cisco.com/go/cfn> からアクセスします。Cisco.com のアカウントは必要ありません。

# 内容

このマニュアルの構成は、次のとおりです。

- **•** [「はじめる前に」\(](#page-1-0)P.2)
- **•** [「サポートされている](#page-2-0) Cisco IOS ソフトウェア リリース」(P.3)
- **•** 「Cisco ISR および ISR G2 でのソフトウェア [アクティベーションに関する情報」\(](#page-2-1)P.3)
- **•** 「ソフトウェア [パッケージおよび機能」\(](#page-4-0)P.5)
- **•** 「ソフトウェア [ライセンスの取得および管理に関するオプション」\(](#page-10-0)P.11)
- **•** 「RMA [ライセンスの転送」\(](#page-42-0)P.43)
- **•** [「モジュールのソフトウェア](#page-43-0) アクティベーション」(P.44)
- **•** [「参考資料」\(](#page-44-0)P.45)

# <span id="page-1-0"></span>はじめる前に

新しいルータを注文すると、指定したパッケージおよび機能のソフトウェア イメージとそれに対応す る永続ライセンスがプリインストールされた状態で出荷されます。使用前にソフトウェアをアクティブ にしたり、登録したりする必要はありません。

Cisco ISR で新しい Cisco IOS ソフトウェア ライセンスをアップグレードまたはインストールする場合 は、次の前提条件が適用されます。

- **•** インストールするソフトウェア パッケージまたは機能を購入します。購入すると、製品アクティ ベーション キー(PAK)を受信します。
- **•** Cisco.com のユーザ名とパスワードを持っていない場合は、Cisco.com に登録してユーザ名とパス ワードを取得します。
- **•** 『*[Cisco IOS Software Activation Configuration Guide](http://www.cisco.com/en/US/docs/ios/csa/configuration/guide/15_0/csa_book.html)*』の「*[Cisco Software Activation Conceptual](http://www.cisco.com/en/US/docs/ios/csa/configuration/guide/csa_overview_support_TSD_Island_of_Content_Chapter.html)  [Overview](http://www.cisco.com/en/US/docs/ios/csa/configuration/guide/csa_overview_support_TSD_Island_of_Content_Chapter.html)*」の章で詳しく説明されている Cisco ソフトウェア ライセンスの概念について理解して ください。

$$
\frac{Q}{1.25}
$$

ヒント ルータでサポートされているソフトウェア パッケージと機能を確認するには、**show license feature** コ マンドを使用します[。表](#page-5-0) 2[、表](#page-6-0) 3、およ[び表](#page-7-0) 5 に、個々のルータで使用可能なパッケージおよび機能ラ イセンスを示します。

$$
\frac{Q}{12}
$$

ヒント 使用しているルータの Cisco IOS ソフトウェア パッケージおよび機能ライセンス レベルに関する情報 を表示するには、特権 EXEC モードで **show license** コマンドを使用します。

# <span id="page-2-0"></span>サポートされている **Cisco IOS** ソフトウェア リリース

Cisco ISR でのソフトウェア アクティベーションをサポートする Cisco IOS ソフトウェア リリースは次 のとおりです。

- **•** Cisco IOS Release 15.0(1)M が稼働している Cisco 3900 シリーズ、2900 シリーズ、および 1900 シリーズ。
	- **–** Cisco IOS Release 15.1(1)T が稼働している Cisco 3925E および Cisco 3945E ISR。
- **•** 使用権ライセンスは、Cisco IOS Release 15.0(1)M4、15.1(1)T2、15.1(2)T2、15.1(3)T、 15.1(4)M1 以降でサポートされています。
- **•** Cisco IOS Release 12.4(15)XZ 以降が稼働している Cisco 800 シリーズ ISR は、非暗号化イメージ または暗号化イメージのいずれかをサポートします。
- **•** Cisco IOS Release 12.4(15)XZ よりも前の Cisco IOS Release イメージが稼働している Cisco 800 シリーズ ISR はソフトウェア アクティベーションをサポートしません。

# <span id="page-2-1"></span>**Cisco ISR** および **ISR G2** でのソフトウェア アクティベー ションに関する情報

Cisco IOS ユニバーサル イメージでは、1 つのイメージにすべてのパッケージと機能が含まれます。 ルータにインストールされているライセンスに基づいて必要な機能にアクセスできます。

#### ソフトウェア権利証明書とライセンス アクティベーション

ソフトウェア アクティベーションを必要とするライセンスには、ソフトウェア権利証明書が使用され ます。ソフトウェア権利証明書は、使用しているライセンスの Product Activation Key(PAK; 製品ア クティベーション キー)と、Cisco End User License Agreement(EULA; エンド ユーザ ライセンス契 約書)に関する重要な情報を提供します。

通常、購入時に発注したライセンスはシスコまたはシスコ パートナーによってすでにアクティベート されており、ソフトウェア権利証明書は提供されません。使用しているシステムでアクティベートされ たライセンスを調べるには、コマンドライン インターフェイス(CLI)で **show license feature** コマン ドを実行するか、Cisco CP や Cisco License Manager (CLM) などのシスコの管理アプリケーション を使用します。Cisco License Manager は <http://www.cisco.com/go/clm> で入手できる無料のソフトウェ ア アプリケーションです。

#### 使用権に関する通知

シスコからライセンスを発注すると、使用権に関する通知を受け取ります。使用権に関する通知を受け 取ったら、ライセンスされた機能を使用できます。ライセンス購入の証拠として使用権に関する通知は 保管しておいてください。

#### ユニバーサル デバイス識別子

Universal Device Identifier (UDI; ユニバーサル デバイス ID) は Product ID (PID; 製品 ID) と Serial Number (SN; シリアル番号)の2つの主な要素から構成されます。現場交換可能ユニット (FRU) マ ザーボードを使用する Cisco 3900 シリーズ プラットフォームの場合は、マザーボードの PID と SN が 使用されます。他のすべてのプラットフォームでは、シャーシの PID と SN が使用されます。

PID と SN はシスコのほとんどのハードウェア デバイスの背面にあるラベル、または現場交換可能なマ ザーボードの前面パネルにあるラベル トレイに印刷されています。ラベルの場所を確認するには、使 用しているルータの『*Hardware Installation Guide*』または『*Read Me First*』を参照してください。

# $\mathcal{Q}$

ヒント Cisco Product Identification (CPI) ツールは、シスコ製品のシリアル番号ラベルの位置を示す 詳細な図と説明を提供します。Cisco Product Identification ツールには、 <http://tools.cisco.com/Support/CPI/index.do> からアクセスできます。

UDI を確認するには、特権 EXEC モードで **show license udi** コマンドを使用します。

#### **UDI** の例

次に、Cisco 3925 ISR での **show license udi** コマンドの出力例を示します。

Router#**show license udi** Device# PID SN UDI ----------------------------------------------------------------------------- \*0 C3900-SPE100/K9 FHH13030044 C3900-SPE100/K9:FHH13030044 Router#

#### 評価ライセンス

ルータには、使用しているルータでサポートされているほとんどのパッケージおよび機能に対する評価 ライセンス(一時ライセンスとも呼ばれます)が付属しています。新しいソフトウェア パッケージま たは機能を試す場合は、そのパッケージまたは機能の評価ライセンスをアクティベーションしてくださ い。

#### 使用権ライセンス

使用権ライセンスは、Cisco IOS Release 15.0(1)M4、15.1(1)T2、15.1(2)T2、15.1(3)T、15.1(4)M1 以 降で利用できます。これらのライセンスは、自主管理下で使用できます。

#### 永続ライセンス

ルータでソフトウェア パッケージまたは機能を永続的にアクティベートする場合は、新しいソフト ウェア ライセンスを取得する必要があります。

[図](#page-4-1)1に、ソフトウェアアクティベーションの手順を示します。

ソフトウェア パッケージおよび機能

<span id="page-4-1"></span>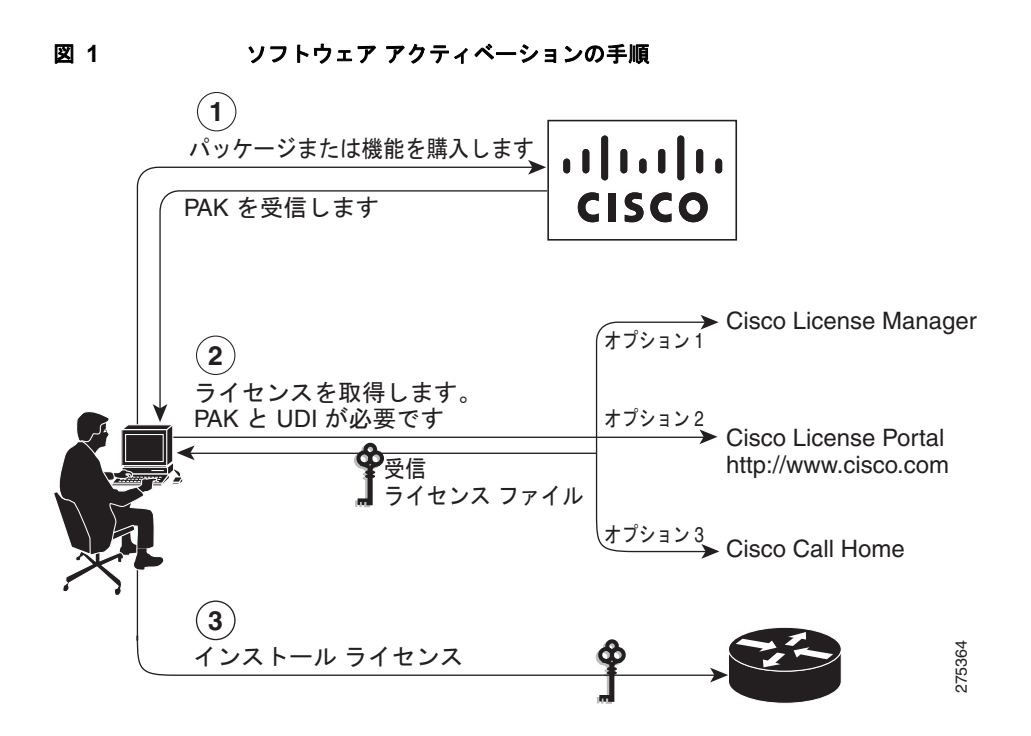

#### エンド ユーザ ライセンス契約書

Cisco ISR または ISR G2 に付属するシスコ製品にアクセスしたり、それらの製品を使用したりするこ とにより、このような製品の使用がシスコのソフトウェア使用許諾契約と適用可能なすべての使用許諾 契約補則の条件によって規定されていることに同意したものと見なされます。エンド ユーザ ライセン ス契約書(EULA)の条件のコピーは

[http://www.cisco.com/en/US/docs/general/warranty/English/EU1KEN\\_.html](http://www.cisco.com/en/US/docs/general/warranty/English/EU1KEN_.html) で入手できます。

評価ライセンスをアクティベートする場合は、EULA が示され、承認することを求められます。

# <span id="page-4-0"></span>ソフトウェア パッケージおよび機能

Cisco IOS ユニバーサル イメージでは、1 つのイメージにすべてのパッケージと機能が含まれます。 Cisco 1900、2900、および 3900 シリーズ ISR のユニバーサル イメージは、Cisco IOS テクノロジー簡 略化パッケージのスーパーセットです。

パッケージごとに、特定のテクノロジーの機能がまとめられています。Cisco 1900、2900、および 3900 シリーズ ISR プラットフォームでは、複数のテクノロジー パッケージ ライセンスをインストール してアクティベートできます。

個々の機能は、ライセンス キーによりイネーブルまたはディセーブルにできます。機能ライセンスは、 サブスクリプション ベース、非カウント、またはカウントベースのライセンスのいずれかになります。

 $\mathcal{L}$ 

ヒント 使用しているルータでサポートされているテクノロジー パッケージ ライセンスと機能ライセンスを確 認するには、**show license feature** コマンドを使用します。

Cisco 1900、2900、および 3900 シリーズ ISR は次のユニバーサル イメージをサポートします。

**•** universalk9:次世代 ISR によりサポートされたすべての IOS 機能を提供します。

**•** universalk9\_npe:VPN ペイロードとセキュアな音声機能をサポートせず、CIS 加盟国に関する重 要な考慮事項を満たします。

[表](#page-5-1) 1 に、Cisco 1900 シリーズ、2900 シリーズ、および 3900 シリーズ ルータのイメージ名の一覧を示 します。

<span id="page-5-1"></span>表 **1 Cisco 1900** シリーズ、**2900** シリーズ、および **3900 ISR** のユニバーサル イメージ名

| プラットフォーム                      | イメージ名                       |
|-------------------------------|-----------------------------|
| CISCO 1905, CISCO 1921        | $c1900$ -universalk $9$ -mz |
|                               | c1900-universalk9 npe-mz    |
| CISCO1941、CISCO1941W          | $c1900$ -universalk $9$ -mz |
|                               | c1900-universalk9 npe-mz    |
| CISCO2901、CISCO2911、CISCO2921 | $c2900$ -universalk $9$ -mz |
|                               | c2900-universalk9 npe-mz    |
| CISCO2951                     | $c2951$ -universalk9-mz     |
|                               | c2951-universalk9 npe-mz    |
| CISCO3925, CISCO3945          | $c3900$ -universalk $9$ -mz |
|                               | c3900-universalk9 npe-mz    |
| CISCO3925E、CISCO3945E         | c3900e-universalk9-mz       |
|                               | c3900e-universalk9 npe-mz   |

ここでは、使用しているルータで使用可能なテクノロジー パッケージおよび機能ライセンスについて 説明します。

- **•** 「テクノロジー パッケージ [ライセンス」\(](#page-5-2)P.6)
- **•** [「機能ライセンス」\(](#page-6-1)P.7)
- **•** [「評価ライセンスと使用権ライセンス」\(](#page-7-1)P.8)
- **•** 「securityk9 テクノロジー パッケージ [ライセンスの場合のリソース割り当て」\(](#page-8-0)P.9)
- **•** [「プラットフォームでの制限」\(](#page-9-0)P.10)

# <span id="page-5-2"></span>テクノロジー パッケージ ライセンス

テクノロジー パッケージ ライセンスで使用可能な機能はプラットフォームごとに異なる場合がありま す。テクノロジー パッケージ ライセンスで使用可能な機能の一覧については、Cisco Feature Navigator (<http://www.cisco.com/go/cfn>) を使用してください。

[表](#page-5-0) 2 に、Cisco ISR プラットフォームでサポートされているテクノロジー パッケージ ライセンスの一 覧を示します。

<span id="page-5-0"></span>表 **2** 固定 **Cisco ISR** プラットフォームでサポートされているテクノロジー パッケージ ライセンス

| テクノロジー パッケージ 860 シ 880 シ 890 シ<br>ライセンス |     | リーズ |     |
|-----------------------------------------|-----|-----|-----|
| 高度なセキュリティ                               | Yes | Yes |     |
| 高度な IP サービス                             | Yes | Yes | Yes |

[表](#page-6-0) 3 に、Cisco ISR G2 プラットフォームでサポートされているテクノロジー パッケージ ライセンスの 一覧を示します。

<span id="page-6-0"></span>表 **3** モジュラ **Cisco ISR G2** プラットフォームでサポートされているテクノロジー パッケージ ライセ ンス

|                                  | 1900     | 2900       | 3900    |
|----------------------------------|----------|------------|---------|
| テクノロジー パッケージ<br>ライセンス            | シリー<br>ズ | シリー<br>ズ   | シリ<br>ズ |
| ipbasek9                         | Yes      | Yes        | Yes     |
| securityk9 npe <sup>1</sup>      | Yes      | Yes        | Yes     |
| security $k9^2$                  | Yes      | <b>Yes</b> | Yes     |
| datak9                           | Yes      | Yes        | Yes     |
| uck9 (Unified<br>Communications) |          | Yes        | Yes     |

1. universalk9 npe-mz イメージでのみサポートされています。

2. universalk9-mz イメージでのみサポートされています。

# <span id="page-6-1"></span>機能ライセンス

(注) 機能ライセンスをイネーブルにするには、ルータで特定のテクノロジー パッケージ ライセンスがイン ストールされ、イネーブルになっている必要がある場合があります。

ここでは、固定およびモジュラ Cisco ISR プラットフォームで利用可能な機能ライセンスの一覧を示し ます。

- **•** [表](#page-6-2) 4:「固定 Cisco ISR [プラットフォームでサポートされている機能ライセンス」\(](#page-6-2)P.7)
- **•** [表](#page-7-0) 5:「モジュラ Cisco 1900、2900、および 3900 [プラットフォームでサポートされている機能ラ](#page-7-0) [イセンス」\(](#page-7-0)P.8)

[表](#page-6-2) 4 は、固定 Cisco ISR プラットフォームで利用可能な機能ライセンスを示します。

#### <span id="page-6-2"></span>表 **4** 固定 **Cisco ISR** プラットフォームでサポートされている機能ライセンス

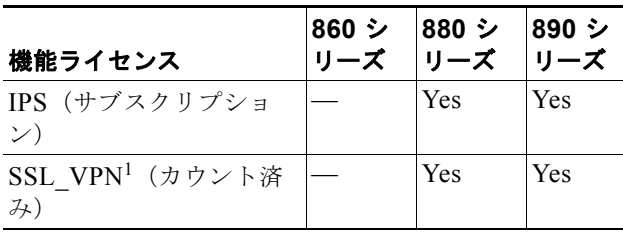

1. SSL\_VPN 機能は universalk9-mz イメージでのみサポートさ れます。

[表](#page-7-0) 5 に、Cisco ISR G2 プラットフォームで使用可能な機能ライセンスと必要なテクノロジー パッケー ジ ライセンスの一覧を示します。

#### <span id="page-7-0"></span>表 **5** モジュラ **Cisco 1900**、**2900**、および **3900** プラットフォームでサポートされている機能ライセ ンス

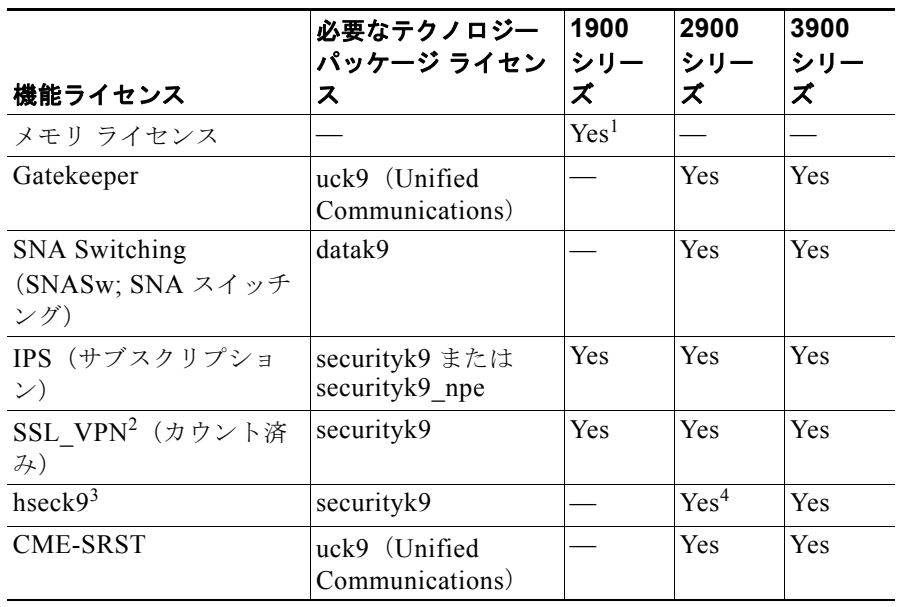

1. Cisco モデル 1905 のみ。

2. SSL VPN 機能は universalk9-mz イメージでのみサポートされます。

3. hseck9 機能は universalk9-mz イメージでのみサポートされます。

4. 2921 ルータと 2951 ルータのみが hseck9 機能ライセンスをサポートします。

# <span id="page-7-2"></span><span id="page-7-1"></span>評価ライセンスと使用権ライセンス

[表](#page-7-2) 6 に、固定 Cisco ISR プラットフォームと Cisco ISR G2 プラットフォームで使用可能な評価ライセ ンスと使用権ライセンスの一覧を示します。

#### 表 **6** 評価ライセンスと使用権ライセンス

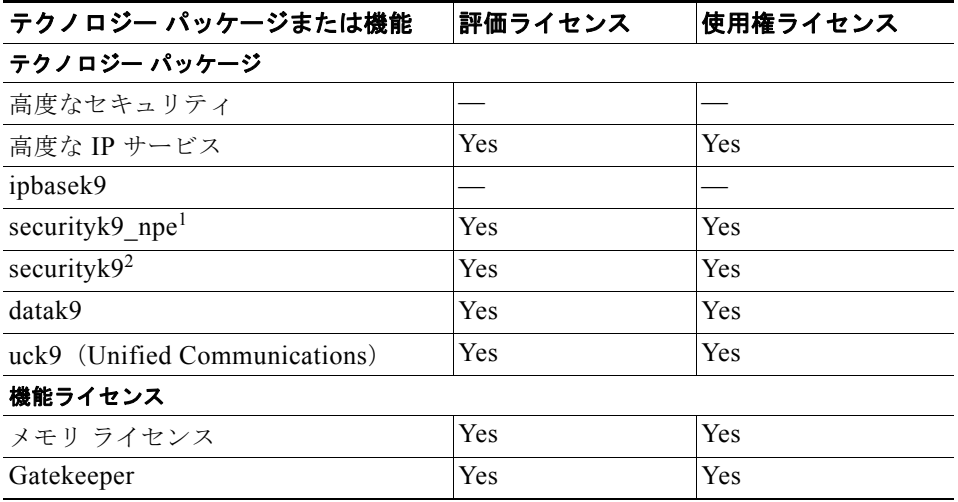

**Cisco** サービス統合型ルータおよび **Cisco** 第 **2** 世代サービス統合型ルータにおけるソフトウェア アクティベーション

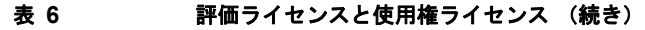

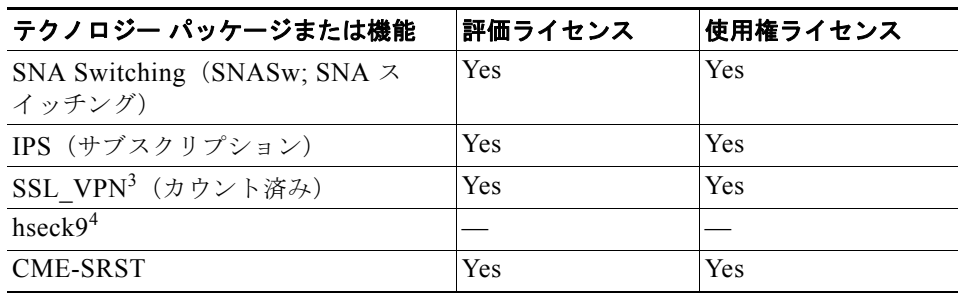

1. universalk9\_npe-mz イメージでのみサポートされています。

2. universalk9-mz イメージでのみサポートされています。

3. SSL VPN 機能は universalk9-mz イメージでのみサポートされます。

4. hseck9 機能は universalk9-mz イメージでのみサポートされます。

# <span id="page-8-0"></span>**securityk9** テクノロジー パッケージ ライセンスの場合のリソース割り当 て

[表](#page-8-1) 7 に、securityk9 テクノロジー パッケージ ライセンスを使用した場合に、帯域幅、トンネル数、音 声用 TLS セッション、IPSec、および SSLVPN などのリソースがどのように割り当てられるかを示し ます。

| クライア          |                                   |                                   |                                 |                                 |
|---------------|-----------------------------------|-----------------------------------|---------------------------------|---------------------------------|
| ント            | Tx 帯域幅 $1$                        | $Rx$ 帯域幅 $2$                      | トンネル <sup>3</sup>               | TLS セッション数                      |
| 音声            | 必要に応じて必要な<br>帯域幅が予約または<br>解放されます。 | 必要に応じて必要な<br>帯域幅が予約または<br>解放されます。 | リソースは必要に応<br>じて予約または解放<br>されます。 | リソースは必要に応<br>じて予約または解放<br>されます。 |
|               |                                   |                                   |                                 | 最大:1000                         |
| <b>IPSec</b>  | 利用可能な帯域幅を<br>動的に使用します。            | 利用可能な帯域幅を<br>動的に使用します。            | リソースは必要に応<br>じて予約または解放<br>されます。 | 該当なし                            |
| <b>SSLVPN</b> | 利用可能な帯域幅を<br>動的に使用します。            | 利用可能な帯域幅を<br>動的に使用します。            | リソースは必要に応<br>じて予約または解放<br>されます。 | 該当なし                            |

<span id="page-8-1"></span>表 **7 securityk9** テクノロジー パッケージ ライセンスの場合のリソース割り当て

1. 入力の最大帯域幅は 85,000 Kbps です。

2. 出力の最大帯域幅は 85,000 Kbps です。

3. 最大累積トンネル数は 225 です。

使用しているルータに割り当てられているリソースを確認するには、**show platform cerm-information** コマンドを使用します。次に、securityk9 ライセンスの場合のリソース割り当ての 出力例を示します。

```
Router#show platform cerm-information
Crypto Export Restrictions Manager(CERM) Information:
CERM functionality: ENABLED
```
 ---------------------------------------------------------------- Resource Maximum Limit Available

```
 ソフトウェア パッケージおよび機能
```

```
 ----------------------------------------------------------------
Tx Bandwidth(in kbps) 85000 85000
Rx Bandwidth(in kbps) 85000 85000
Number of tunnels 225 225
Number of TLS sessions 1000 1000
 Resource reservation information:
 D - Dynamic
 -----------------------------------------------------------------------
 Client Tx Bandwidth Rx Bandwidth Tunnels TLS Sessions
             (in kbps) (in kbps)
 -----------------------------------------------------------------------
VOICE 0 0 0 0 0
 IPSEC D D 0 N/A 
SSLVPN D D D 0 N/A
 Statistics information:
Failed tunnels : 0
Failed sessions : 0
 Failed tx bandwidth: 0
 Failed rx bandwidth: 0
 Failed encrypt pkts: 0
 Failed decrypt pkts: 0
 Failed encrypt pkt bytes: 0
 Failed decrypt pkt bytes: 0
 Passed encrypt pkts: 0
 Passed decrypt pkts: 0
 Passed encrypt pkt bytes: 0
 Passed decrypt pkt bytes: 0
```
(注) hseck9 機能ライセンスでは、ペイロード暗号化機能が拡張され、VPN トンネル数とセキュアな音声 セッション数が増加します。

# <span id="page-9-1"></span><span id="page-9-0"></span>プラットフォームでの制限

[表](#page-9-1) 8 に、SSL VPN、CME、および SRST 機能ライセンスで許可された最大ライセンス数を示します。

表 **8 SSLVPN**、**CME**、および **SRST** 機能ライセンスの最大ライセンス数

| プラット    |                |            |             |  |
|---------|----------------|------------|-------------|--|
| フォーム    | <b>SSL VPN</b> | <b>CME</b> | <b>SRST</b> |  |
| 860,880 | 10             |            |             |  |
| 890     | 25             |            |             |  |
| 1941    | 75             |            |             |  |
| 2901    | 100            | 35         | 35          |  |
| 2911    | 100            | 50         | 50          |  |
| 2921    | 100            | 100        | 100         |  |
| 2951    | 150            | 150        | 150         |  |
| 3925    | 200            | 250        | 250         |  |
| 3945    | 200            | 350        | 350         |  |

### ソフトウェア ライセンスの取得および管理に関するオプション

| プラット<br>フォーム | <b>SSL VPN</b> | <b>CME</b> | <b>SRST</b> |  |
|--------------|----------------|------------|-------------|--|
| 3925E        | 1,500          | 400        | 400         |  |
| 3945E        | 1,500          | 450        | 450         |  |

表 **8 SSLVPN**、**CME**、および **SRST** 機能ライセンスの最大ライセンス数 (続き)

# <span id="page-10-0"></span>ソフトウェア ライセンスの取得および管理に関するオプショ ン

ルータでソフトウェア ライセンスを取得および管理するオプションにはいくつかあります。ルータで ソフトウェア ライセンスを取得および管理するには、次のいずれかのオプションを使用します。

- **•** [Cisco License Manager](#page-10-1):ネットワーク上の複数のデバイスでソフトウェア ライセンスを取得、登 録、インストール、および管理できるソフトウェア アプリケーション。詳細については、「[Cisco](#page-10-1)  [License Manager](#page-10-1)」(P.11)を参照してください。
- **•** [Cisco License Call Home](#page-11-0):ルータから直接 Cisco Product License Registration ポータルと対話して ライセンスを取得、インストール、および管理できます。詳細については、「[Cisco License Call](#page-11-0)  [Home](#page-11-0)」(P.12)を参照してください。
- **•** [Cisco Product License Registration Portal](#page-12-0):登録ポータルから個々のソフトウェア ライセンスを手 動で取得および登録できます。詳細については、「[Cisco Product License Registration Portal](#page-12-0)」 ([P.13](#page-12-0))を参照してください。
- **•** [Cisco IOS CLI](#page-12-1):Cisco IOS コマンドライン インターフェイス(CLI)を使用してライセンスをイ ンストールおよび管理できます。詳細については、「[Cisco IOS CLI](#page-12-1)」(P.13)を参照してください。
- **•** RTU [の移行:](#page-36-0)Existing RTU または Lifetime RTU リリースへの移行を可能にし、アップグレード する前に実行する必要がある手順を推奨します。詳細については、「RTU [の移行」\(](#page-36-0)P.37) を参照 してください。
- **•** [簡易ネットワーク管理プロトコル:](#page-42-1)簡易ネットワーク管理プロトコル(SNMP)を使用してソフト ウェア ライセンスをインストール、確認、および削除できます。詳細については[、「簡易ネット](#page-42-1) [ワーク管理プロトコル」\(](#page-42-1)P.43)を参照してください。

# <span id="page-10-1"></span>**Cisco License Manager**

ネットワーク全体での導入の場合は、Cisco License Manager を使用して、Cisco.com のライセンス バックエンド履行システムと安全に通信し、ネットワーク全体で管理されたデバイスに取得されたライ センスを導入することにより、ライセンスに関連するすべてのワーク フローを自動化できます。また、 導入されたライセンスのインベントリを保持したり、ライセンス レポートを生成したりすることもで きます。

Cisco License Manager は、無料で提供されており、Cisco.com の登録ユーザは <http://www.cisco.com/go/clm> からダウンロードできます。

Cisco License Manager の詳細については、『*[Cisco IOS Software Activation Configuration Guide](http://www.cisco.com/en/US/docs/ios/csa/configuration/guide/12.4T/csa_book.html)*』の 「*[Cisco Software Activation Conceptual Overview](http://www.cisco.com/en/US/docs/ios/csa/configuration/guide/csa_overview_support_TSD_Island_of_Content_Chapter.html)*」の章と

[http://www.cisco.com/en/US/products/ps7138/tsd\\_products\\_support\\_series\\_home.html](http://www.cisco.com/en/US/products/ps7138/tsd_products_support_series_home.html) にあるドキュメ ントを参照してください。

# <span id="page-11-0"></span>**Cisco License Call Home**

Cisco License Call Home インターフェイスを使用すると、デバイスから Cisco Product License Registration ポータルと直接対話できます。このインターフェイスは Cisco ソフトウェアのアクティ ベーション機能に含まれ、『*[Cisco IOS Software Activation Configuration Guide](http://www.cisco.com/en/US/docs/ios/csa/configuration/guide/15_0/csa_book.html)*』の「*[Cisco Software](http://www.cisco.com/en/US/docs/ios/csa/configuration/guide/csa_overview_support_TSD_Island_of_Content_Chapter.html)  [Activation Conceptual Overview](http://www.cisco.com/en/US/docs/ios/csa/configuration/guide/csa_overview_support_TSD_Island_of_Content_Chapter.html)*」と「*[Cisco License Call Home](http://www.cisco.com/en/US/docs/ios/csa/configuration/guide/csa_callhome_support_TSD_Island_of_Content_Chapter.html)*」の章で説明されています。

License Call Home 機能は、クライアント / サーバ モデルとして動作します。各トランザクションには、 シスコのライセンス インフラストラクチャに対する個別の接続が必要です。License Call Home 機能 は、必要な情報を取得し、その情報を定義されたデータ構造に変換し、シスコのライセンス バックエ ンドに接続してシスコのライセンス インフラストラクチャと対話するためのプロンプトを表示します。 要求は License Call Home EXEC コマンドによって開始され、応答はシスコのライセンス インフラス トラクチャによって提供されます。

この項では、次のトピックを扱います。

- **•** [「はじめる前に」\(](#page-11-1)P.12)
- **•** [「プラットフォーム](#page-11-2) サポート」(P.12)
- **•** 「License Call Home [を使用したライセンスのインストール」\(](#page-11-3)P.12)

### <span id="page-11-1"></span>はじめる前に

ルータはインターネットに接続でき、HTTPS を使用してシスコのライセンス インフラストラクチャに 接続できる必要があります。

### <span id="page-11-2"></span>プラットフォーム サポート

特定のプラットフォームだけが Cisco License Call Home 機能をサポートします(Cisco IOS crypto K9 イメージを実行する必要があります)。

プラットフォーム サポートについては、『*[Cisco IOS Software Activation Configuration Guide](http://www.cisco.com/en/US/docs/ios/csa/configuration/guide/15_0/csa_book.html)*』の 「*[Configuring Cisco License Call Home](http://www.cisco.com/en/US/docs/ios/csa/configuration/guide/csa_callhome_support_TSD_Island_of_Content_Chapter.html)*」の章を参照してください。

### <span id="page-11-3"></span>**License Call Home** を使用したライセンスのインストール

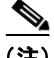

(注) インストールするソフトウェア機能またはパッケージを購入します。購入すると、Product Activation Key(PAK; 製品アクティベーション キー)を受信します。

License Call Home 機能を使用してライセンスをインストールするには、次の手順に従います。

- ステップ **1 show license call-home pak** EXEC コマンドを使用して、提供された PAK で利用可能な SKU 一覧と 機能を表示します。
- ステップ **2 license call-home install pak** コマンドを使用し、Cisco License Call Home 機能を使用してライセンス をインストールします。
	- **a.** ライセンスをインストールするよう求められた場合は **yes** と入力し、次に要求された情報を入力し てライセンスのインストールを完了します。

**Cisco** サービス統合型ルータおよび **Cisco** 第 **2** 世代サービス統合型ルータにおけるソフトウェア アクティベーション ソフトウェア ライセンスの取得および管理に関するオプション

# <span id="page-12-0"></span>**Cisco Product License Registration Portal**

Cisco Product License Registration ポータル(<http://www.cisco.com/go/license>)では、次のライセン ス関連タスクを手動で実行できます。

- **•** ライセンスの取得
- **•** RMA ライセンスの登録
- **•** ライセンスの検索
- ここでは、次の内容について説明します。
- **•** 「シスコのライセンス [ポータルを使用した永続ライセンスの取得」\(](#page-12-2)P.13)

### <span id="page-12-2"></span>シスコのライセンス ポータルを使用した永続ライセンスの取得

永続ライセンスを取得するには、この項で説明する手順を実行します。

- <span id="page-12-3"></span>ステップ **1** <http://www.cisco.com/go/license> で適切な情報を入力します。
- <span id="page-12-4"></span>ステップ **2** ライセンス ファイルをダウンロードするか、電子メールでライセンス ファイルを受け取ります。
- ステップ **3** 追加のライセンスを取得するには[、ステップ](#page-12-3) 1 と[ステップ](#page-12-4) 2 を繰り返します。

# <span id="page-12-1"></span>**Cisco IOS CLI**

ルータでソフトウェア ライセンスをインストールおよび管理するには、Cisco IOS CLI を使用します。 この項では、次の手順について説明します。

- **•** 「Cisco IOS CLI [を使用した永続ライセンスのインストール」\(](#page-13-0)P.14)
- **•** 「CME-SRST [機能ライセンスのアクティベート」\(](#page-16-0)P.17)
- **•** [「評価ライセンスのアクティブ化」\(](#page-18-0)P.19)
- **•** [「メモリ評価ライセンスのアクティベート」\(](#page-21-0)P.22)
- **•** 「SNA [スイッチング機能ライセンスのアクティベート」\(](#page-23-0)P.24)
- **•** 「IPS [機能ライセンスのアクティベート」\(](#page-24-0)P.25)
- **•** 「SSL\_VPN [機能ライセンスのアクティベート」\(](#page-25-0)P.26)
- **•** [「ゲートキーパー機能ライセンスのアクティベート」\(](#page-25-1)P.26)
- **•** 「hseck9 [機能ライセンスの設定」\(](#page-25-2)P.26)
- **•** [「アクティブな永続テクノロジー](#page-26-0) パッケージ ライセンスの削除」(P.27)
- **•** 「EULA [の設定」\(](#page-31-0)P.32)
- **•** [「ライセンスの確認と他のライセンス関連タスク」\(](#page-32-0)P.33)

## <span id="page-13-0"></span>**Cisco IOS CLI** を使用した永続ライセンスのインストール

永続ライセンスをインストールするには、この項で説明する手順を実行します。

 $\begin{picture}(20,5) \put(0,0) {\line(1,0){15}} \put(0,0) {\line(1,0){15}} \put(0,0) {\line(1,0){15}} \put(0,0) {\line(1,0){15}} \put(0,0) {\line(1,0){15}} \put(0,0) {\line(1,0){15}} \put(0,0) {\line(1,0){15}} \put(0,0) {\line(1,0){15}} \put(0,0) {\line(1,0){15}} \put(0,0) {\line(1,0){15}} \put(0,0) {\line(1,0){15}} \put(0,0) {\line(1,0){15}} \put(0,0$ 

(注) Cisco 3900 シリーズ、2900 シリーズ、および 1900 シリーズ ISR では複数のライセンスをインストー ルできます。

#### 手順の概要

- **1. enable**
- **2. license install** *stored-location-url*
- **3. reload**

#### 手順の詳細

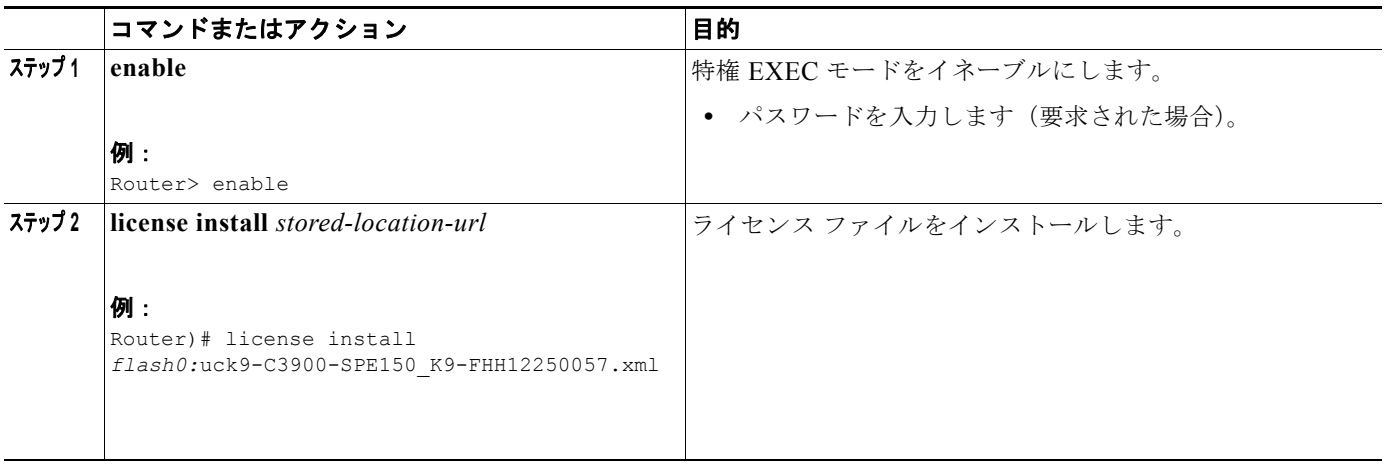

**Cisco** サービス統合型ルータおよび **Cisco** 第 **2** 世代サービス統合型ルータにおけるソフトウェア アクティベーション

#### ソフトウェア ライセンスの取得および管理に関するオプション

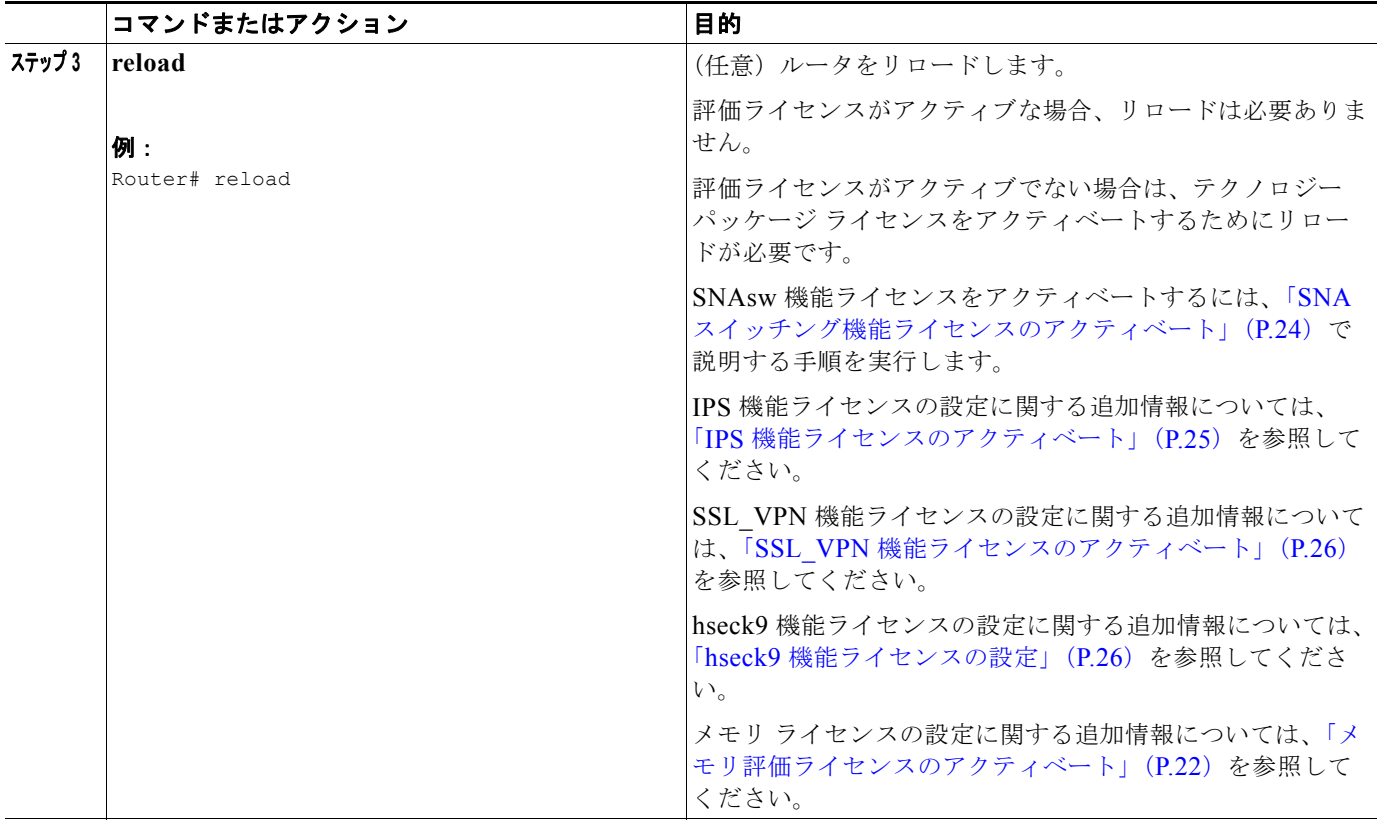

#### スクリーンキャスト

次のスクリーンキャストは、ライセンスのインストール方法を示します。

### Φŋ

[http://www.cisco.com/en/US/docs/routers/access/sw\\_activation/license\\_install\\_demo/licens](http://www.cisco.com/en/US/docs/routers/access/sw_activation/license_install_demo/licesne_install_demo.swf)[e\\_install\\_](http://www.cisco.com/en/US/docs/routers/access/sw_activation/license_install_demo/licesne_install_demo.swf.) [demo.swf](http://www.cisco.com/en/US/docs/routers/access/sw_activation/license_install_demo/licesne_install_demo.swf.)

#### 例

次に、ライセンスをインストールする例を示します。

```
Router> enable
Router# license install flash0:uck9-C3900-SPE150_K9-FHH12250057.xml
Installing licenses from "uck9-C3900-SPE150_K9-FHH12250057.xml" 
Installing...Feature:uck9...Successful:Supported
1/1 licenses were successfully installed 
0/1 licenses were existing licenses
0/1 licenses were failed to install
upt-3945-1#
*Jul 7 17:24:57.391: %LICENSE-6-INSTALL: Feature uck9 1.0 was installed in this device. 
UDI=C3900-SPE150/K9:FHH12250057; StoreIndex=15:Primary License Storage
*Jul 7 17:24:57.615: %IOS_LICENSE_IMAGE_APPLICATION-6-LICENSE_LEVEL: Module name = c3900 
Next reboot level = uck9 and License = uck9
Router# reload
Router# show version
```
**Cisco** サービス統合型ルータおよび **Cisco** 第 **2** 世代サービス統合型ルータにおけるソフトウェア アクティベーション

Cisco IOS Software, C3900 Software (C3900-UNIVERSALK9-M), Version 12.4(24.6)PI11k PI11 ENGINEERING WEEKLY BUILD, synced to V124\_24\_6\_T9 Copyright (c) 1986-2009 by Cisco Systems, Inc. Compiled Mon 15-Jun-09 15:27 by pallavik

ROM: System Bootstrap, Version 15.0(1r)M, RELEASE SOFTWARE (fc1)

upt-3945-1 uptime is 1 day, 3 hours, 53 minutes System returned to ROM by power-on System image file is "flash0:c3900-universalk9-mz.SSA.124-24.6.PI11k"

This product contains cryptographic features and is subject to United States and local country laws governing import, export, transfer and use. Delivery of Cisco cryptographic products does not imply third-party authority to import, export, distribute or use encryption. Importers, exporters, distributors and users are responsible for compliance with U.S. and local country laws. By using this product you agree to comply with applicable laws and regulations. If you are unable to comply with U.S. and local laws, return this product immediately.

A summary of U.S. laws governing Cisco cryptographic products may be found at: http://www.cisco.com/wwl/export/crypto/tool/stqrg.html

If you require further assistance please contact us by sending email to export@cisco.com.

Cisco C3945 (revision 1.0) with 2025472K/71680K bytes of memory. Processor board ID FHH1226P01E 3 Gigabit Ethernet interfaces 4 Serial(sync/async) interfaces 2 ISDN Basic Rate interfaces 1 ATM interface 25 terminal lines 1 Virtual Private Network (VPN) Module DRAM configuration is 72 bits wide with parity enabled. 255K bytes of non-volatile configuration memory. 2000880K bytes of ATA System CompactFlash 0 (Read/Write)

```
License Info:
```
License UDI:

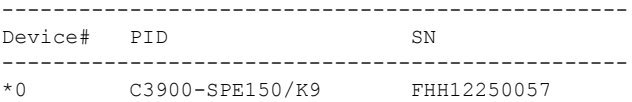

Technology Package License Information for Module:'c3900'

----------------------------------------------------------------

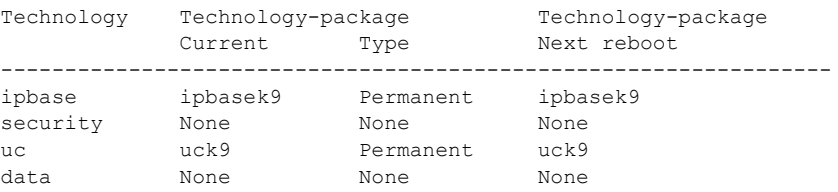

Configuration register is 0x0

## <span id="page-16-0"></span>**CME-SRST** 機能ライセンスのアクティベート

ISR G2 には 60 日間の評価ライセンスが付属しています。60 日後に、このライセンスは「使用権」に 変更されます。お客様は、12 年間有効な CME-SRST 機能ライセンスの料金を支払う必要があります。

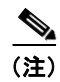

(注) CME-SRST RTU ライセンスは、Cisco IOS リリース 15.1(3)T 以降で導入されています。

#### 前提条件

- **•** UCK9 ライセンス
- **•** UC CLI を受け入れ済みの ISR G2
- **•** CME-SRST 機能が設定されていること

#### 手順の概要

- **1. show license detail cme-srst**
- **2. configure terminal**
- **3. license accept end user agreement**
- **4. exit**
- **5. show license detail cme-srst**
- **6. write mem**

#### 手順の詳細

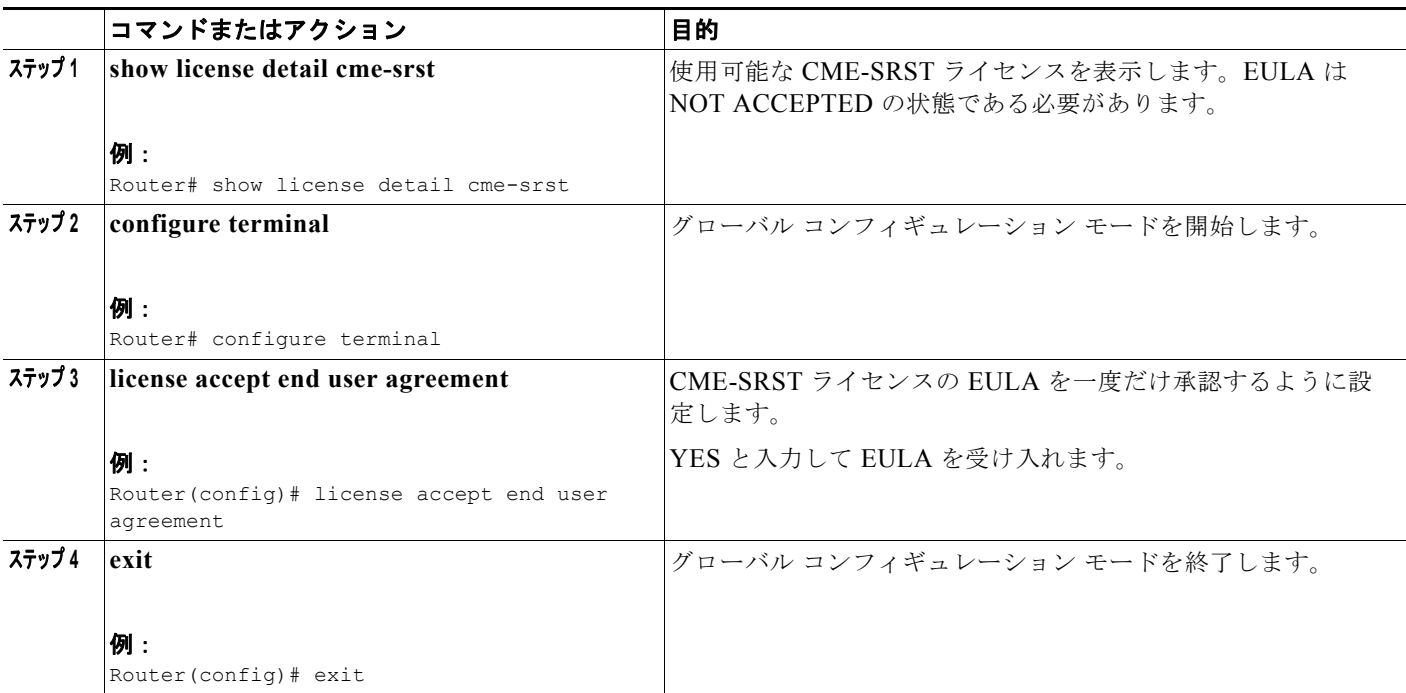

#### **Cisco** サービス統合型ルータおよび **Cisco** 第 **2** 世代サービス統合型ルータにおけるソフトウェア アクティベーション ソフトウェア ライセンスの取得および管理に関するオプション

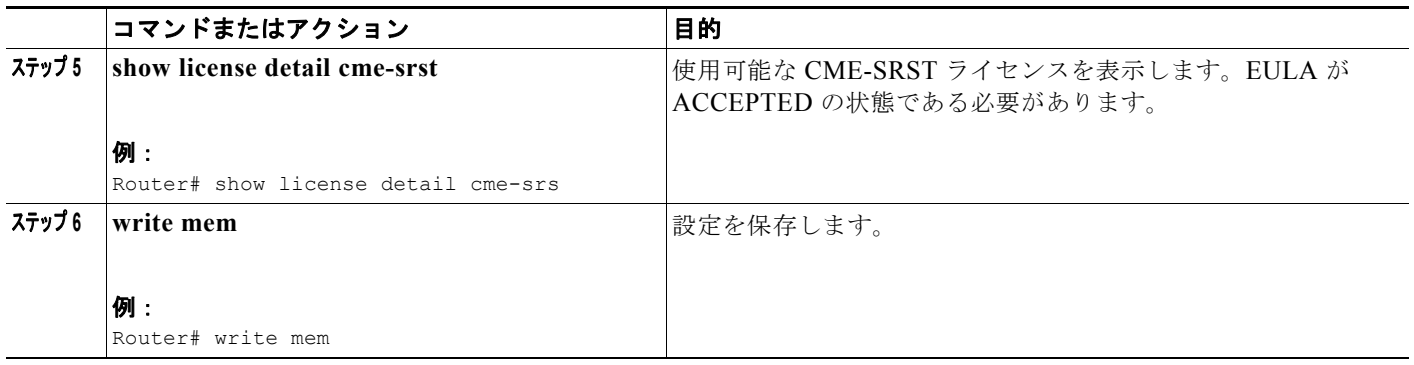

例

#### c3945-mcqueen(config)#**license accept end user agreement**

PLEASE READ THE FOLLOWING TERMS CAREFULLY. INSTALLING THE LICENSE OR LICENSE KEY PROVIDED FOR ANY CISCO PRODUCT FEATURE OR USING SUCH PRODUCT FEATURE CONSTITUTES YOUR FULL ACCEPTANCE OF THE FOLLOWING TERMS. YOU MUST NOT PROCEED FURTHER IF YOU ARE NOT WILLING TO BE BOUND BY ALL THE TERMS SET FORTH HEREIN.

Use of this product feature requires an additional license from Cisco, together with an additional payment. You may use this product feature on an evaluation basis, without payment to Cisco, for 60 days. Your use of the product, including during the 60 day evaluation period, is subject to the Cisco end user license agreement

http://www.cisco.com/en/US/docs/general/warranty/English/EU1KEN\_.html If you use the product feature beyond the 60 day evaluation period, you must submit the appropriate payment to Cisco for the license. After the 60 day evaluation period, your use of the product feature will be governed solely by the Cisco end user license agreement (link above), together with any supplements relating to such product feature. The above applies even if the evaluation license is not automatically terminated and you do not receive any notice of the expiration of the evaluation period. It is your responsibility to determine when the evaluation period is complete and you are required to make payment to Cisco for your use of the product feature beyond the evaluation period.

Your acceptance of this agreement for the software features on one product shall be deemed your acceptance with respect to all such software on all Cisco products you purchase which includes the same software. (The foregoing notwithstanding, you must purchase a license for each software feature you use past the 60 days evaluation period, so that if you enable a software feature on 1000 devices, you must purchase 1000 licenses for use past the 60 day evaluation period.)

Activation of the software command line interface will be evidence of your acceptance of this agreement.

```
ACCEPT? [yes/no]: yes
c3945-mcqueen(config)#
000436: *Jan 28 17:42:44.625: %LICENSE-6-EULA_ACCEPT_ALL: The Right to Use End User 
License Agreement is accepted
```

```
c3945-mcqueen#show license detail cme-srst
Feature: cme-srst Teature: cme-srst Period left: 621 weeks 5 days
Index: 1 Feature: cme-srst Version: 1.0
        License Type: Evaluation
        License State: Active, In Use
           Evaluation total period: 208 weeks 2 days 
           Evaluation period left: 205 weeks 1 day
```
#### **Cisco** サービス統合型ルータおよび **Cisco** 第 **2** 世代サービス統合型ルータにおけるソフトウェア アクティベーション ソフトウェア ライセンスの取得および管理に関するオプション

 Expiry date: Jan 04 2015 16:11:17 License Count: 5000/20/0 (Active/In-use/Violation) License Priority: Low Store Index: 23 Store Name: Evaluation License Storage Index: 2 Feature: cme-srst Version: 1.0 License Type: Evaluation License State: Inactive Evaluation total period: 208 weeks 2 days Evaluation period left: 208 weeks 2 days License Count: 5000/0/0 (Active/In-use/Violation) License Priority: Low Store Index: 22 Store Name: Evaluation License Storage Index: 3 Feature: cme-srst Version: 1.0 License Type: Evaluation License State: Inactive Evaluation total period: 208 weeks 2 days Evaluation period left: 208 weeks 2 days License Count: 5000/0/0 (Active/In-use/Violation) License Priority: Low Store Index: 21 Store Name: Evaluation License Storage

c3945-mcqueen#

## <span id="page-18-0"></span>評価ライセンスのアクティブ化

(注) Cisco IOS Release 15.0(1)M6、15.1(1)T4、15.1(2)T4、15.1(3)T2、および 15.1(4)M から、評価ライ センスは評価使用権ライセンスに置き換えられます。評価使用権ライセンスは最初の評価期間が過ぎる と自動的に使用権ライセンスになります。評価使用権ライセンスをアクティベートするには、この項の 手順を実行します。

Cisco 3900 シリーズ、2900 シリーズ、および 1900 シリーズ ルータで評価ライセンスをアクティベー トするには、この項で説明する手順を実行します。評価ライセンスは、

**license boot module** *module-name* **technology-package** *package-name* コマンドを使用してアクティ ベートします。

#### 手順の概要

- **1. enable**
- **2. configure terminal**
- **3. license boot module** *module-name* **technology-package** *package-name*
- **4. exit**
- **5. reload**

#### 手順の詳細

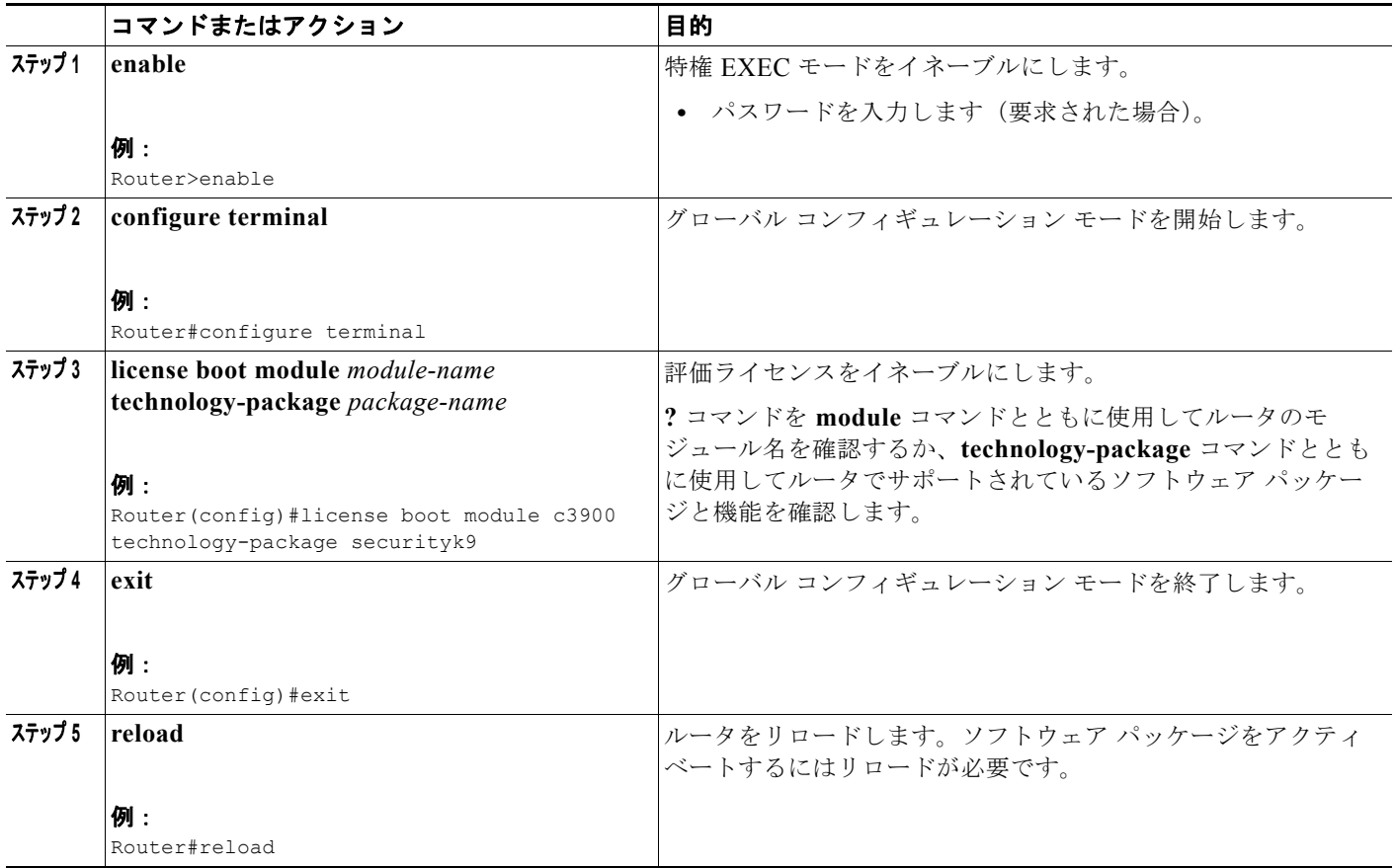

#### スクリーンキャスト

次のスクリーンキャストは評価ライセンスのアクティベート方法を示します。

### QП

[http://www.cisco.com/en/US/docs/routers/access/sw\\_activation/eval\\_license\\_demo/eval\\_license\\_2\\_](http://www.cisco.com/en/US/docs/routers/access/sw_activation/eval_license_demo/eval_license_2_demo.swf) demo.swf

#### 例

次に、評価ライセンスをアクティベートする例を示します。

#### Router> **enable**

Router# **configure terminal**

Router(config)# **license boot module c3900 technology-package data**

PLEASE READ THE FOLLOWING TERMS CAREFULLY. INSTALLING THE LICENSE OR LICENSE KEY PROVIDED FOR ANY CISCO PRODUCT FEATURE OR USING SUCH PRODUCT FEATURE CONSTITUTES YOUR FULL ACCEPTANCE OF THE FOLLOWING TERMS. YOU MUST NOT PROCEED FURTHER IF YOU ARE NOT WILLING TO BE BOUND BY ALL THE TERMS SET FORTH HEREIN.

You hereby acknowledge and agree that the product feature license is terminable and that the product feature enabled by such license may be shut down or terminated by Cisco after expiration of the

applicable term of the license (e.g., 30-day trial period). Cisco reserves the right to terminate or shut down any such product feature electronically or by any other means available. While alerts or such messages may be provided, it is your sole responsibility to monitor your terminable usage of any product feature enabled by the license and to ensure that your systems and networks are prepared for the shut down of the product feature. You acknowledge and agree that Cisco will not have any liability whatsoever for any damages, including, but not limited to, direct, indirect, special, or consequential damages related to any product feature being shutdown or terminated. By clicking the "accept" button or typing "yes" you are indicating you have read and agree to be bound by all the terms provided herein.

#### ACCEPT? [yes/no]: **yes**

% use 'write' command to make license boot config take effect on next boot

#### Router(config)#

\*Jul 7 00:38:56.391: %IOS\_LICENSE\_IMAGE\_APPLICATION-6-LICENSE\_LEVEL: Module name = c3900 Next reboot level = securityk9 and License = securityk9 \*Jul 7 00:38:56.987: %LICENSE-6-EULA\_ACCEPTED: EULA for feature securityk9 1.0 has been accepted. UDI=C3900-SPE150/K9:FHH12250057; StoreIndex=1:Evaluation License Storage Router(config)# **exit** Router# **reload** Router# **show version**

Cisco IOS Software, C3900 Software (C3900-UNIVERSALK9-M), Version 12.4(24.6)PI11k PI11 ENGINEERING WEEKLY BUILD, synced to V124\_24\_6\_T9 Copyright (c) 1986-2009 by Cisco Systems, Inc. Compiled Mon 15-Jun-09 15:27 by pallavik

ROM: System Bootstrap, Version 15.0(1r)M, RELEASE SOFTWARE (fc1)

Router uptime is 1 day, 3 hours, 53 minutes System returned to ROM by power-on System image file is "flash0:c3900-universalk9-mz.SSA.124-24.6.PI11k"

This product contains cryptographic features and is subject to United States and local country laws governing import, export, transfer and use. Delivery of Cisco cryptographic products does not imply third-party authority to import, export, distribute or use encryption. Importers, exporters, distributors and users are responsible for compliance with U.S. and local country laws. By using this product you agree to comply with applicable laws and regulations. If you are unable to comply with U.S. and local laws, return this product immediately.

A summary of U.S. laws governing Cisco cryptographic products may be found at: http://www.cisco.com/wwl/export/crypto/tool/stqrg.html

If you require further assistance please contact us by sending email to export@cisco.com.

Cisco C3945 (revision 1.0) with 2025472K/71680K bytes of memory. Processor board ID FHH1226P01E 3 Gigabit Ethernet interfaces 4 Serial(sync/async) interfaces 2 ISDN Basic Rate interfaces 1 ATM interface 25 terminal lines 1 Virtual Private Network (VPN) Module DRAM configuration is 72 bits wide with parity enabled. 255K bytes of non-volatile configuration memory. 2000880K bytes of ATA System CompactFlash 0 (Read/Write)

#### **Cisco** サービス統合型ルータおよび **Cisco** 第 **2** 世代サービス統合型ルータにおけるソフトウェア アクティベーション ソフトウェア ライセンスの取得および管理に関するオプション

```
License Info:
License UDI:
-------------------------------------------------
Device# PID SN
   -------------------------------------------------
*0 C3900-SPE150/K9 FHH12250057 
Technology Package License Information for Module:'c3900' 
----------------------------------------------------------------
Technology Technology-package Technology-package
           Current Type Next reboot
-----------------------------------------------------------------
ipbase ipbasek9 Permanent<br>security securityk9 Rwalner
security securityk9 Evaluation securityk9
uc ucK9 Permanent uck9
data None None None
```
Configuration register is 0x0

## <span id="page-21-0"></span>メモリ評価ライセンスのアクティベート

Cisco 1905 ルータでメモリ評価ライセンスをアクティベートするには、この項で説明する手順を実行 します。評価ライセンスは、**license feature MEM-1900-256U512MB** コマンドを使用してアクティ ベートします。

#### 手順の概要

- **1. enable**
- **2. configure terminal**
- **3. license feature** *MEM-1900-256U512MB*
- **4. exit**
- **5. reload**

#### 手順の詳細

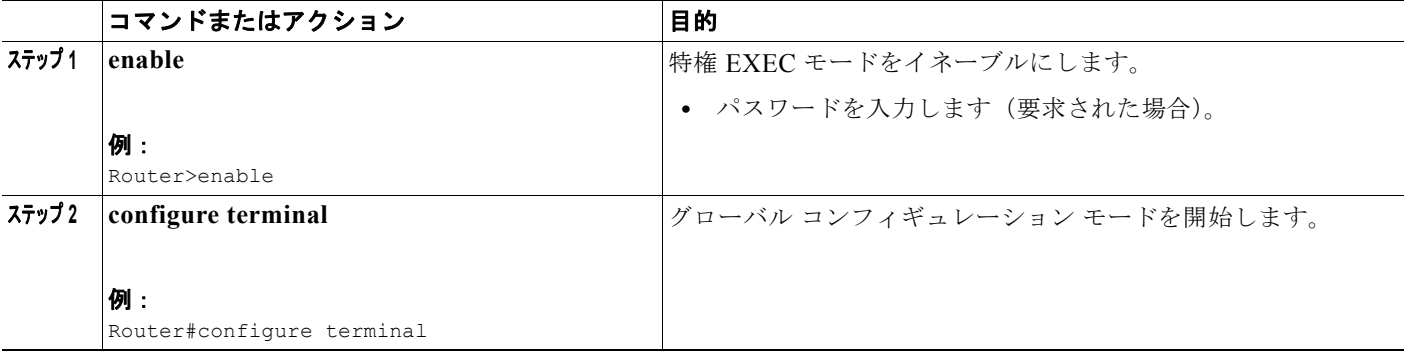

**Cisco** サービス統合型ルータおよび **Cisco** 第 **2** 世代サービス統合型ルータにおけるソフトウェア アクティベーション

#### ソフトウェア ライセンスの取得および管理に関するオプション

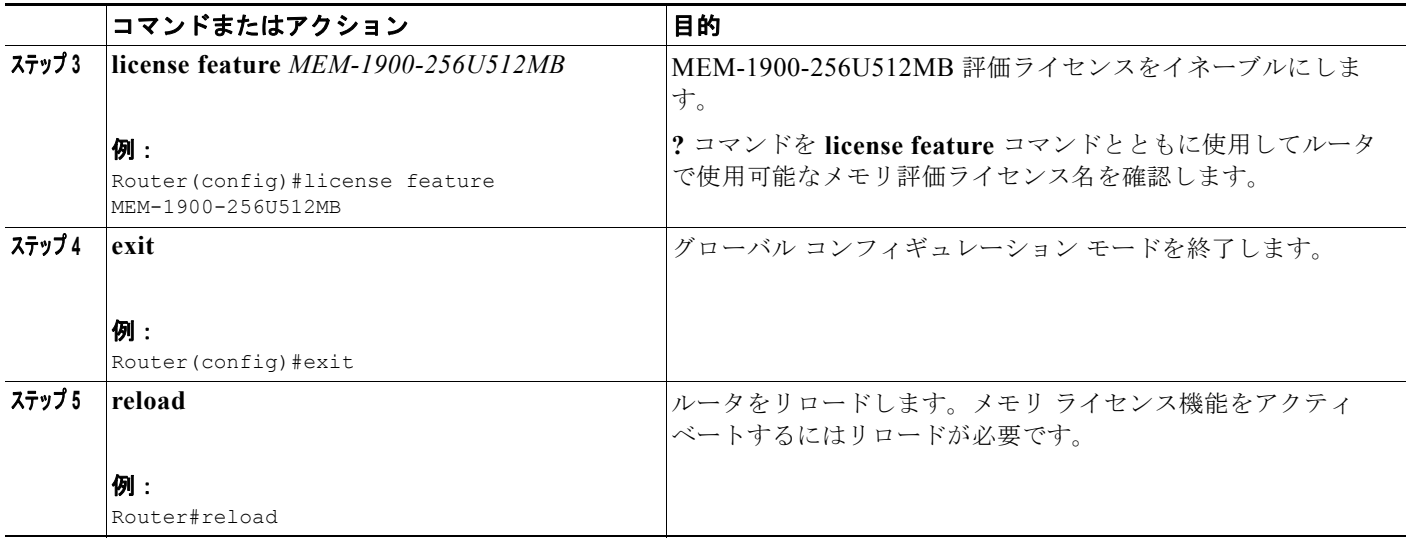

#### スクリーンキャスト

次のスクリーンキャストは評価ライセンスのアクティベート方法を示します。

### Φŋ

[http://www.cisco.com/en/US/docs/routers/access/sw\\_activation/eval\\_license\\_demo/eval\\_license\\_2\\_](http://www.cisco.com/en/US/docs/routers/access/sw_activation/eval_license_demo/eval_license_2_demo.swf) demo.swf

#### 例

次に、評価ライセンスをアクティベートする例を示します。

#### Router(config)# **license feature MEM-1900-256U512MB** Feature Name:MEM-1900-256U512MB

PLEASE READ THE FOLLOWING TERMS CAREFULLY. INSTALLING THE LICENSE OR LICENSE KEY PROVIDED FOR ANY CISCO PRODUCT FEATURE OR USING SUCH PRODUCT FEATURE CONSTITUTES YOUR FULL ACCEPTANCE OF THE FOLLOWING TERMS. YOU MUST NOT PROCEED FURTHER IF YOU ARE NOT WILLING TO BE BOUND BY ALL THE TERMS SET FORTH HEREIN.

You hereby acknowledge and agree that the product feature license is terminable and that the product feature enabled by such license may be shut down or terminated by Cisco after expiration of the applicable term of the license (e.g., 30-day trial period). Cisco reserves the right to terminate or shut down any such product feature electronically or by any other means available. While alerts or such messages may be provided, it is your sole responsibility to monitor your terminable usage of any product feature enabled by the license and to ensure that your systems and networks are prepared for the shut down of the product feature. You acknowledge and agree that Cisco will not have any liability whatsoever for any damages, including, but not limited to, direct, indirect, special, or consequential damages related to any product feature being shutdown or terminated. By clicking the "accept" button or typing "yes" you are indicating you have read and agree to be bound by all the terms provided herein.

ACCEPT? [yes/no]: **yes** Router(config)#

\*Nov 17 23:48:18.891: %XFR EXT\_MEMORY\_LICENSING-6-LICENSE\_NOT\_ACTIVATED: License MEM-1900-256U512MB will take effect af reboot.

\*Nov 17 23:48:19.779: %LICENSE-6-EULA\_ACCEPTED: EULA for feature MEM-1900-256U512MB 1.0 has been accepted. UDI=CISCO1920B; StoreIndex=3:Evaluation License Storage

Router# license install tftp://223.255.254.254/FCW1345000B\_20091118190946245.lic Installing licenses from "tftp://223.255.254.254/FCW1345000B\_20091118190946245.lic"

Loading colbywen/FCW1345000B\_20091118190946245.lic from 223.255.254.254 (via GigabitEthernet0/0): ! [OK - 1171 bytes] Installing...Feature:MEM-1900-256U512MB...Successful:Supported 1/1 licenses were successfully installed 0/1 licenses were existing licenses 0/1 licenses were failed to install

Router# \*Nov 19 00:14:48.603: %XFR\_EXT\_MEMORY\_LICENSING-6-LICENSE\_NOT\_ACTIVATED: License MEM-1900-256U512MB will take effect after the system reboot.

\*Nov 19 00:14:48.607: %LICENSE-6-INSTALL: Feature MEM-1900-256U512MB 1.0 was installed in this device. UDI=CISCO1921/K9:FCW1345000B; StoreIndex=0:Primary License Storage

## <span id="page-23-0"></span>**SNA** スイッチング機能ライセンスのアクティベート

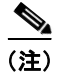

(注) SNASw を設定するには SNASw 機能ライセンスをアクティベートする必要があります。

SNA Switching(SNASw; SNA スイッチング)機能のために評価または永続ライセンスをアクティ ベートするには、この項で説明する手順を実行します。SNASw 機能ライセンスは、**license feature snasw** コマンドを使用してアクティベートします。

#### 手順の概要

- **1. enable**
- **2. configure terminal**
- **3. license feature snasw**
- **4. exit**
- **5. show license feature**

#### 手順の詳細

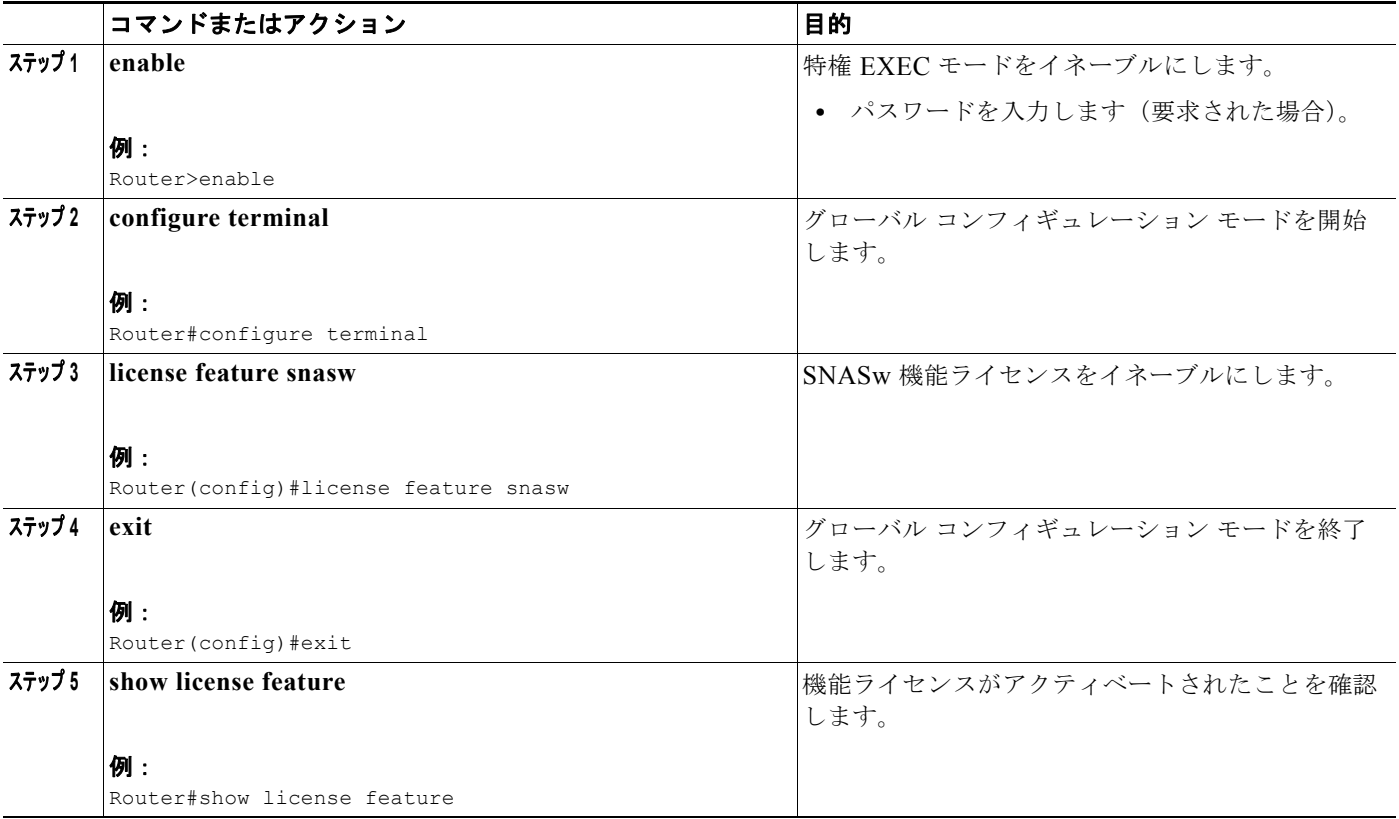

例

次に、SNASw 機能ライセンスをアクティベートする例を示します。

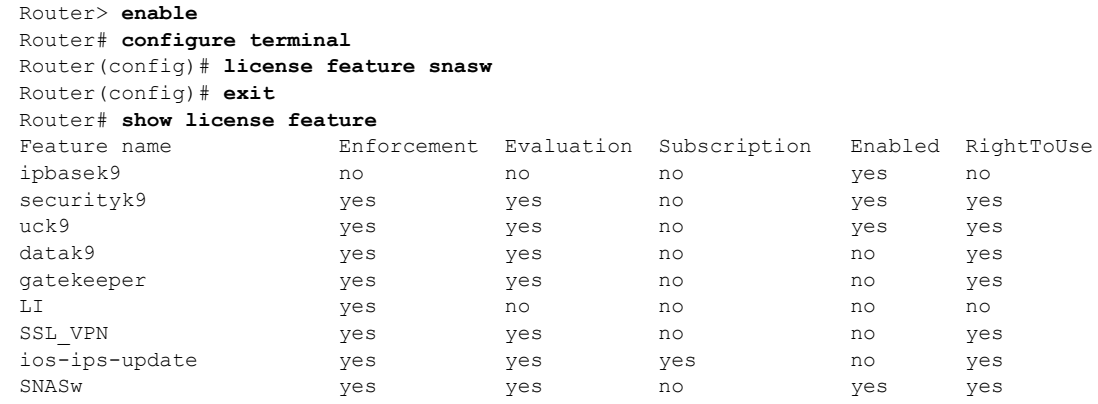

## <span id="page-24-0"></span>**IPS** 機能ライセンスのアクティベート

IPS 機能ライセンスの設定については、Cisco.com にあるドキュメント『*[Cisco Services for IPS on](http://www.cisco.com/en/US/docs/ios/sec_data_plane/configuration/guide/sec_ios_ips_srvc.html)  [IOS](http://www.cisco.com/en/US/docs/ios/sec_data_plane/configuration/guide/sec_ios_ips_srvc.html)*』を参照してください。

## <span id="page-25-0"></span>**SSL\_VPN** 機能ライセンスのアクティベート

SSLVPN 機能ライセンスの設定については、Cisco.com にあるドキュメント『*[SSL VPN](http://www.cisco.com/en/US/docs/ios/sec_secure_connectivity/configuration/guide/sec_ssl_vpn.html)*』を参照して ください。

## <span id="page-25-1"></span>ゲートキーパー機能ライセンスのアクティベート

ゲートキーパー機能ライセンスの設定については、Cisco.com にあるドキュメント『*[Configuring](http://cisco.com/en/US/docs/ios/voice/cubegk/configuration/guide/ve-gk-config.html)  [Cisco Unified Border Element with Gatekeeper](http://cisco.com/en/US/docs/ios/voice/cubegk/configuration/guide/ve-gk-config.html)*』を参照してください。

### <span id="page-25-2"></span>**hseck9** 機能ライセンスの設定

#### **hseck9** 機能ライセンスのアクティベート

hseck9 機能ライセンスはアクティベートする必要がありません。hseck9 機能ライセンスはインストー ル後にアクティブになります。

#### アクティブな **hseck9** 機能ライセンスの削除

アクティブな hseck9 機能ライセンスを削除するには、この項で説明する手順を実行します。

#### 手順の概要

- **1. enable**
- **2. configure terminal**
- **3. no license feature hseck9**
- **4. exit**
- **5. reload**
- **6. license clear** *feature-name*
- **7. show license detail**

#### 手順の詳細

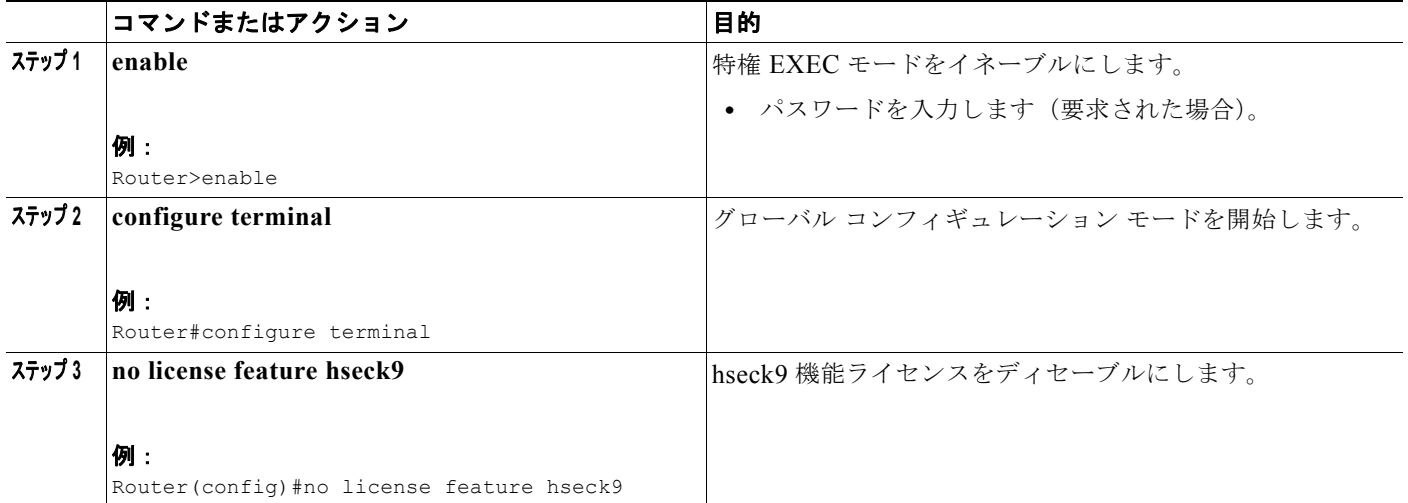

**Cisco** サービス統合型ルータおよび **Cisco** 第 **2** 世代サービス統合型ルータにおけるソフトウェア アクティベーション

#### ソフトウェア ライセンスの取得および管理に関するオプション

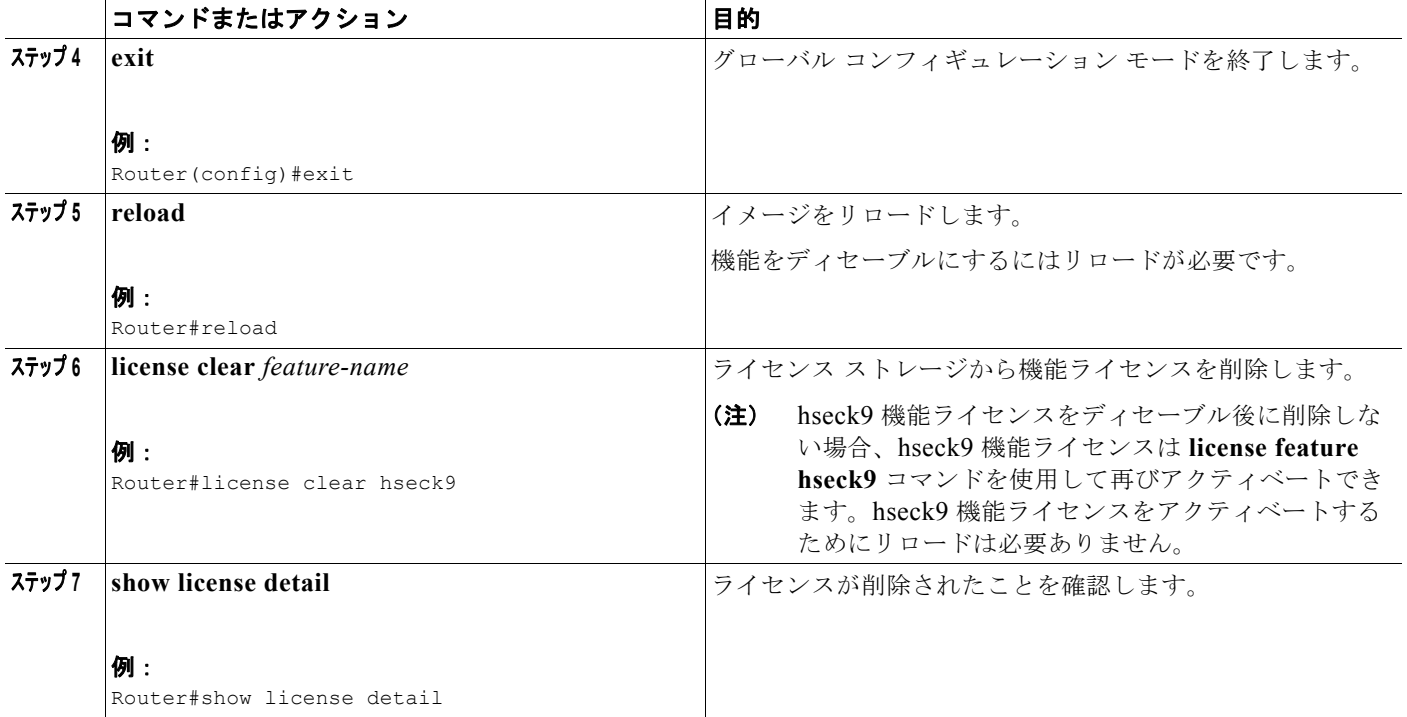

#### 例

次に、アクティブなライセンスを削除する例を示します。

```
Router> enable
Router# configure terminal
Enter configuration commands, one per line.End with CNTL/Z.
Router(config)# no license feature hseck9
% use 'write' command to disable 'hseck9' license on next boot
Router(config)# exit
Router# reload
```
Router# **license clear hseck9**

## <span id="page-26-0"></span>アクティブな永続テクノロジー パッケージ ライセンスの削除

Cisco 3900 シリーズ、2900 シリーズ、および 1900 シリーズ ルータからアクティブな永続ライセンス を削除するには、次のタスクを実行します。

- **1.** テクノロジー [パッケージのディセーブル化](#page-27-0)
- **2.** [ライセンスの削除](#page-28-0)

#### <span id="page-27-0"></span>テクノロジー パッケージのディセーブル化

ライセンスをディセーブルにするには、この項で説明する手順を実行します。

#### 手順の概要

- **1. enable**
- **2. configure terminal**
- **3. license boot module** *module-name* **technology-package** *package-name* **disable**
- **4. exit**
- **5. reload**
- **6. show version**

#### 手順の詳細

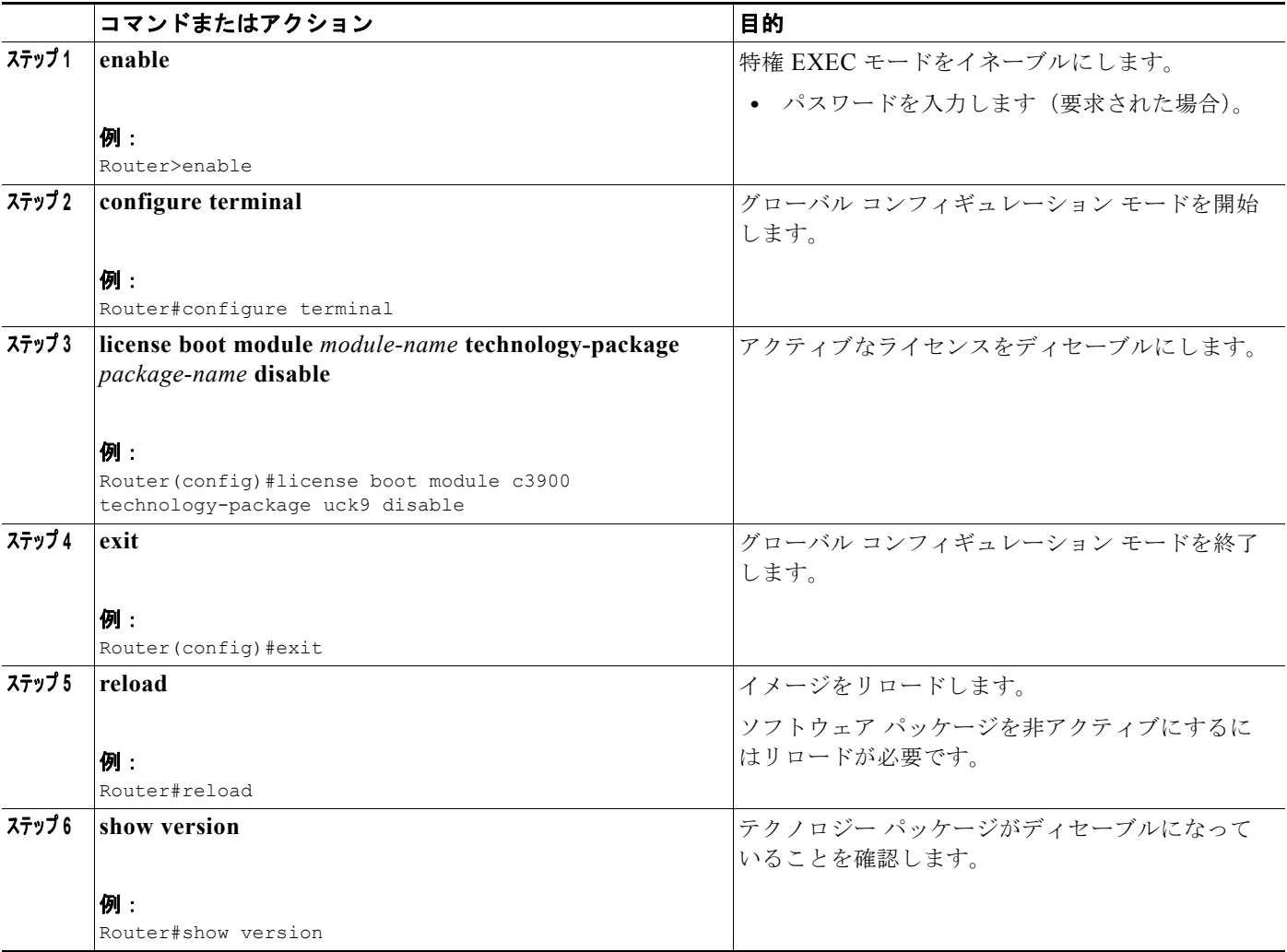

#### ソフトウェア ライセンスの取得および管理に関するオプション

#### <span id="page-28-0"></span>ライセンスの削除

ライセンスを削除するには、この項で説明する手順を実行します。

#### 手順の概要

- **1. license clear** *feature-name*
- **2. configure terminal**
- **3. no license boot module technology** *module-name* **technology-package** *package-name* **disable**
- **4. exit**
- **5. reload**
- **6. show version**

#### 手順の詳細

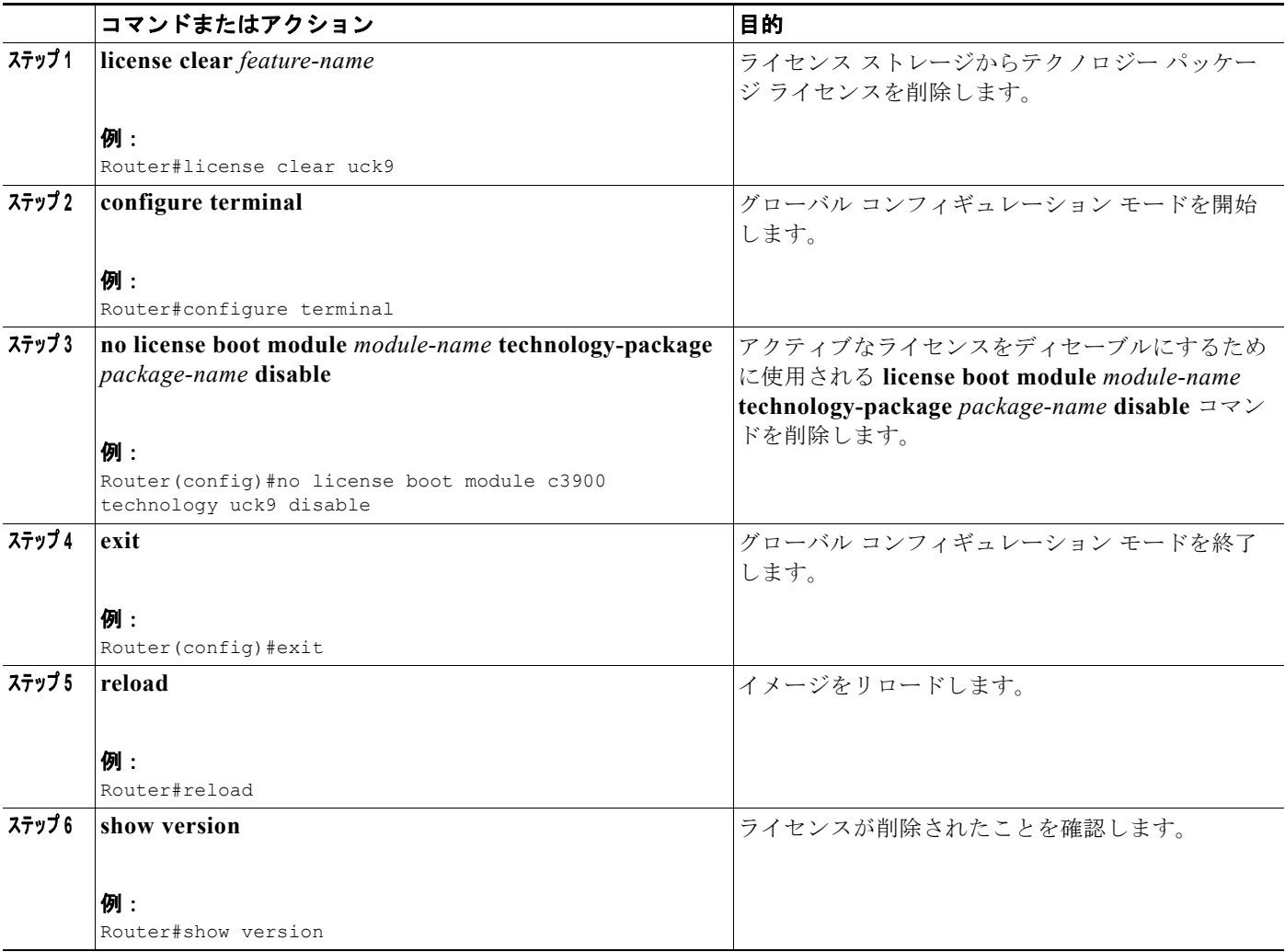

#### 次に、アクティブなライセンスを削除する例を示します。

```
Router> enable
Router# configure terminal
Enter configuration commands, one per line. End with CNTL/Z.
Router(config)# license boot module c3900 technology-package ?
  datak9 data technology
  securityk9 security technology
  uck9 unified communications technology
```
Router(config)# **license boot module c3900 technology-package uck9 disable** % use 'write' command to make license boot config take effect on next boot

Router(config)# **exit**

Router# **reload**

#### Router# **show version**

Cisco IOS Software, C3900 Software (C3900-UNIVERSALK9-M), Version 12.4(24.6)PI11k PI11 ENGINEERING WEEKLY BUILD, synced to V124\_24\_6\_T9 Copyright (c) 1986-2009 by Cisco Systems, Inc. Compiled Mon 15-Jun-09 15:27 by pallavik

ROM: System Bootstrap, Version 15.0(1r)M, RELEASE SOFTWARE (fc1)

upt-3945-1 uptime is 1 day, 3 hours, 53 minutes System returned to ROM by power-on System image file is "flash0:c3900-universalk9-mz.SSA.124-24.6.PI11k"

This product contains cryptographic features and is subject to United States and local country laws governing import, export, transfer and use. Delivery of Cisco cryptographic products does not imply third-party authority to import, export, distribute or use encryption. Importers, exporters, distributors and users are responsible for compliance with U.S. and local country laws. By using this product you agree to comply with applicable laws and regulations. If you are unable to comply with U.S. and local laws, return this product immediately.

A summary of U.S. laws governing Cisco cryptographic products may be found at: http://www.cisco.com/wwl/export/crypto/tool/stqrg.html

If you require further assistance please contact us by sending email to export@cisco.com.

Cisco C3945 (revision 1.0) with 2025472K/71680K bytes of memory. Processor board ID FHH1226P01E 3 Gigabit Ethernet interfaces 4 Serial(sync/async) interfaces 2 ISDN Basic Rate interfaces 1 ATM interface 25 terminal lines 1 Virtual Private Network (VPN) Module DRAM configuration is 72 bits wide with parity enabled. 255K bytes of non-volatile configuration memory. 2000880K bytes of ATA System CompactFlash 0 (Read/Write)

License Info:

License UDI:

例

------------------------------------------------- Device# PID SN ------------------------------------------------- \*0 C3900-SPE150/K9 FHH12250057 Technology Package License Information for Module:'c3900' ---------------------------------------------------------------- Technology Technology-package Technology-package Current Type Next reboot ---------------------------------------------------------------- ipbase ipbasek9 Permanent ipbasek9 security securityk9 RightToUse securityk9 uc disable Permanent disable data None None None Configuration register is 0x0 Router# Router# **license clear uck9** \*Jul 7 00:34:23.691: %SYS-5-CONFIG\_I: Configured from console by consoleclear uck9 Feature: uck9 1 License Type: Permanent License State: Active, Not in Use License Addition: Exclusive License Count: Non-Counted Comment: Store Index: 15 Store Name: Primary License Storage Are you sure you want to clear? (yes/[no]): **yes** upt-3945-1# \*Jul 7 00:34:31.223: %LICENSE-6-REMOVE: Feature uck9 1.0 was removed from this device. UDI=C3900-SPE150/K9:FHH12250057; StoreIndex=15:Primary License Storage Router# Router# **configure terminal** Router(config)# **no license boot module c3900 technology uck9 disable** Router(config)# **exit** Router# **reload** Router# **show version** Cisco IOS Software, C3900 Software (C3900-UNIVERSALK9-M), Version 12.4(24.6)PI11k PI11 ENGINEERING WEEKLY BUILD, synced to V124\_24\_6\_T9 Copyright (c) 1986-2009 by Cisco Systems, Inc. Compiled Mon 15-Jun-09 15:27 by pallavik ROM: System Bootstrap, Version 15.0(1r)M, RELEASE SOFTWARE (fc1) upt-3945-1 uptime is 1 minute System returned to ROM by reload at 00:41:07 UTC Tue Jul 7 2009 System image file is "flash:c3900-universalk9-mz.SSA.124-24.6.PI11k" Last reload reason: Reload Command This product contains cryptographic features and is subject to United States and local country laws governing import, export, transfer and use. Delivery of Cisco cryptographic products does not imply third-party authority to import, export, distribute or use encryption. Importers, exporters, distributors and users are responsible for compliance with U.S. and local country laws. By using this product you agree to comply with applicable laws and regulations. If you are unable to comply with U.S. and local laws, return this product immediately.

#### **Cisco** サービス統合型ルータおよび **Cisco** 第 **2** 世代サービス統合型ルータにおけるソフトウェア アクティベーション ソフトウェア ライセンスの取得および管理に関するオプション

A summary of U.S. laws governing Cisco cryptographic products may be found at: http://www.cisco.com/wwl/export/crypto/tool/stqrg.html

If you require further assistance please contact us by sending email to export@cisco.com.

Cisco C3945 (revision 1.0) with 2025472K/71680K bytes of memory. Processor board ID FHH1226P01E 3 Gigabit Ethernet interfaces 4 Serial(sync/async) interfaces 2 ISDN Basic Rate interfaces 25 terminal lines 1 Virtual Private Network (VPN) Module DRAM configuration is 72 bits wide with parity enabled. 255K bytes of non-volatile configuration memory. 2000880K bytes of ATA System CompactFlash 0 (Read/Write)

License Info:

License UDI:

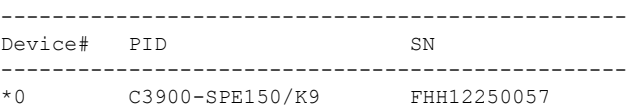

Technology Package License Information for Module:'c3900'

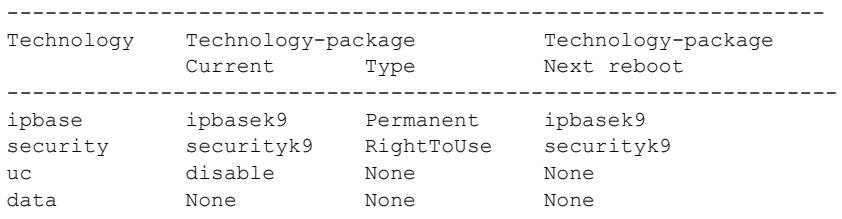

Configuration register is 0x0

Router#

### <span id="page-31-0"></span>**EULA** の設定

すべての Cisco IOS ソフトウェア パッケージおよび機能の EULA を 1 度だけ承認するよう設定するに は、グローバル コンフィギュレーション モードで **license accept end user agreement** コマンドを使用 します。このコマンドを実行し、EULA が承認されると、EULA がすべての Cisco IOS ソフトウェア ライセンスに自動的に適用されます。EULA は表示されず、ユーザは EULA を承認するよう求められ ません。

次に、EULA を 1 度だけ承認するように設定する例を示します。

Router(config)#**license accept end user agreement** PLEASE READ THE FOLLOWING TERMS CAREFULLY.INSTALLING THE LICENSE OR LICENSE KEY PROVIDED FOR ANY CISCO PRODUCT FEATURE OR USING SUCH PRODUCT FEATURE CONSTITUTES YOUR FULL ACCEPTANCE OF THE FOLLOWING TERMS.YOU MUST NOT PROCEED FURTHER IF YOU ARE NOT WILLING TO BE BOUND BY ALL THE TERMS SET FORTH HEREIN.

Use of this product feature requires an additional license from Cisco,

together with an additional payment.You may use this product feature on an evaluation basis, without payment to Cisco, for 60 days.Your use of the product, including during the 60 day evaluation period, is subject to the Cisco end user license agreement

http://www.cisco.com/en/US/docs/general/warranty/English/EU1KEN\_.html If you use the product feature beyond the 60 day evaluation period, you must submit the appropriate payment to Cisco for the license.After the 60 day evaluation period, your use of the product feature will be governed solely by the Cisco end user license agreement (link above), together with any supplements relating to such product feature.The above applies even if the evaluation license is not automatically terminated and you do not receive any notice of the expiration of the evaluation period.It is your responsibility to determine when the evaluation period is complete and you are required to make payment to Cisco for your use of the product feature beyond the evaluation period.

Your acceptance of this agreement for the software features on one product shall be deemed your acceptance with respect to all such software on all Cisco products you purchase which includes the same software.(The foregoing notwithstanding, you must purchase a license for each software feature you use past the 60 days evaluation period, so that if you enable a software feature on 1000 devices, you must purchase 1000 licenses for use past the 60 day evaluation period.)

Activation of the software command line interface will be evidence of your acceptance of this agreement.

ACCEPT?[yes/no]: **yes** Router(config)# \*Oct 25 22:05:27.626: %LICENSE-6-EULA\_ACCEPT\_ALL: The Right to Use End User License Agreement is accepted Router(config)# Router(config)# **end** Router#

### <span id="page-32-0"></span>ライセンスの確認と他のライセンス関連タスク

次のトピックを含む情報については、『*[Cisco IOS Software Activation Configuration Guide](http://www.cisco.com/en/US/docs/ios/csa/configuration/guide/12.4T/csa_book.html)*』の「*[Cisco](http://www.cisco.com/en/US/docs/ios/csa/configuration/guide/csa_commands_ps10591_TSD_Products_Configuration_Guide_Chapter.html)  [IOS Software Activation Tasks and Commands](http://www.cisco.com/en/US/docs/ios/csa/configuration/guide/csa_commands_ps10591_TSD_Products_Configuration_Guide_Chapter.html)*」の章を参照してください。

- **•** ライセンスの表示や確認などのソフトウェア アクティベーション タスク
- **•** 再ホストや RMA などのソフトウェア アクティベーション プロセス

すべての Cisco IOS ソフトウェア ライセンスに関する情報を表示するには、特権 EXEC モードで **show license**、**show license all**、および **show license detail** コマンドを使用します。次に、**show license** コマンドの出力例を示します。

```
Router# show license
Index 1 Feature: ipbasek9 
Index 2 Feature: securityk9
         Period left: 8 weeks 4 days
         Period Used: 0 minute 0 second
         License Type: EvalRightToUse
         License State: Active, In Use
         License Count: Non-Counted
         License Priority: Low
Index 3 Feature: uck9
         Period left: Not Activated
        Period Used: 0 minute 0 second
         License Type: EvalRightToUse
```
 License State: Not in Use, EULA not accepted License Count: Non-Counted License Priority: None Index 4 Feature: datak9 Period left: Not Activated Period Used: 0 minute 0 second License Type: EvalRightToUse License State: Not in Use, EULA not accepted License Count: Non-Counted License Priority: None Index 5 Feature: gatekeeper Period left: Not Activated Period Used: 0 minute 0 second License Type: EvalRightToUse License State: Not in Use, EULA not accepted License Count: Non-Counted License Priority: None Index 6 Feature: LI Index 7 Feature: SSL\_VPN Period left: Not Activated Period Used: 0 minute 0 second License Type: EvalRightToUse License State: Not in Use, EULA not accepted License Count: 0/0 (In-use/Violation) License Priority: None Index 8 Feature: ios-ips-update Period left: Not Activated Period Used: 0 minute 0 second License Type: EvalRightToUse License State: Not in Use, EULA not accepted License Count: Non-Counted License Priority: None Index 9 Feature: SNASw Period left: Not Activated Period Used: 0 minute 0 second License Type: EvalRightToUse License State: Not in Use, EULA not accepted License Count: Non-Counted License Priority: None Index 10 Feature: hseck9 Index 11 Feature: cme-srst Period left: Not Activated Period Used: 0 minute 0 second License Type: EvalRightToUse License State: Not in Use, EULA not accepted License Count: 0/0 (In-use/Violation) License Priority: None Index 12 Feature: WAAS\_Express Period left: Not Activated Period Used: 0 minute 0 second License Type: EvalRightToUse License State: Not in Use, EULA not accepted License Count: Non-Counted License Priority: None Index 13 Feature: UCVideo Period left: Not Activated Period Used: 0 minute 0 second License Type: EvalRightToUse License State: Not in Use, EULA not accepted License Count: Non-Counted License Priority: None

Router#

#### 次に、最初の 60 日 (RTU の評価期間)の show license detail コマンドの出力例を示します。

```
Router# show license detail datak9
Index: 1 Feature: datak9 Version: 1.0
       License Type: EvalRightToUse
        License State: Active, In Use
           Evaluation total period: 8 weeks 0 days
           Evaluation period left: 7 weeks 2 days
            Period Used: 2 days
            Expiry date: Dec 01 2014 06:31:36
       Lock type: Non Node locked
        Vendor info:
        License Addition: Additive
       License Generation version: 0x8100000
        License Count: Non-Counted
        License Priority: Low
       Store Index: 8
       Store Name: Built-in License Storage
```
次に、RTU の評価期間経過後の **show license detail** コマンドの出力例を示します。

#### Router# **show license detail datak9** Index: 1 Feature: datak9 Version: 1.0 License Type: RightToUse License State: Active, In Use License Count: Non-Counted License Priority: Low Store Index: 2 Store Name: Built-in License Storage 次に、**show license detail** コマンドの出力例を示します。 Router# **show license all** License Store: Primary License Storage License Store: Built-In License Storage StoreIndex: 0 Feature: security9k Version: 1.0 License Type: EvalRightToUse License State: Active, In Use Evaluation total period: 8 weeks 4 days Evaluation period left: 8 weeks 3 days Period Used: 19 minutes 25 seconds Transition date: Jul 02 2011 18:36:01 Lock type: Non Node locked Vendor info: <UDI><PID>NOTLOCKED</PID><SN>NOTLOCKED</SN></UDI><T>RTU</T> License Addition: Additive License Generation version: 0x8200000 License Count: Non-Counted License Priority: Low StoreIndex: 1 Feature: uck9 Version: 1.0 License Type: EvalRightToUse License State: Not in Use, EULA not accepted Evaluation total period: 8 weeks 4 days Evaluation period left: 8 weeks 4 days Period Used: 0 minute 0 second Lock type: Non Node locked Vendor info: <UDI><PID>NOTLOCKED</PID><SN>NOTLOCKED</SN></UDI><T>RTU</T> License Addition: Additive License Generation version: 0x8200000 License Count: Non-Counted License Priority: None StoreIndex: 2 Feature: datak9 Version: 1.0 License Type: EvalRightToUse License State: Not in Use, EULA not accepted Evaluation total period: 8 weeks 4 days Evaluation period left: 8 weeks 4 days

 Period Used: 0 minute 0 second Lock type: Non Node locked Vendor info: <UDI><PID>NOTLOCKED</PID><SN>NOTLOCKED</SN></UDI><T>RTU</T> License Addition: Additive License Generation version: 0x8200000 License Count: Non-Counted License Priority: None StoreIndex: 3 Feature: gatekeeper Version: 1.0 License Type: EvalRightToUse License State: Not in Use, EULA not accepted Evaluation total period: 8 weeks 4 days Evaluation period left: 8 weeks 4 days Period Used: 0 minute 0 second Lock type: Non Node locked Vendor info: <UDI><PID>NOTLOCKED</PID><SN>NOTLOCKED</SN></UDI><T>RTU</T> License Addition: Additive License Generation version: 0x8200000 License Count: Non-Counted License Priority: None StoreIndex: 4 Feature: SSL VPN Version: 1.0 License Type: EvalRightToUse License State: Not in Use, EULA not accepted Evaluation total period: 8 weeks 4 days Evaluation period left: 8 weeks 4 days Period Used: 0 minute 0 second Lock type: Non Node locked Vendor info: <UDI><PID>NOTLOCKED</PID><SN>NOTLOCKED</SN></UDI><T>RTU</T> License Addition: Additive License Generation version: 0x8200000 License Count: 0/0 (In-use/Violation) License Priority: None StoreIndex: 5 Feature: ios-ips-update Version: 1.0 License Type: EvalRightToUse License State: Not in Use, EULA not accepted Evaluation total period: 8 weeks 4 days Evaluation period left: 8 weeks 4 days Period Used: 0 minute 0 second Lock type: Non Node locked Vendor info: <UDI><PID>NOTLOCKED</PID><SN>NOTLOCKED</SN></UDI><T>RTU</T> License Addition: Additive License Generation version: 0x8200000 License Count: Non-Counted License Priority: None StoreIndex: 6 Feature: SNASw Version: 1.0 License Type: EvalRightToUse License State: Not in Use, EULA not accepted Evaluation total period: 8 weeks 4 days Evaluation period left: 8 weeks 4 days Period Used: 0 minute 0 second Lock type: Non Node locked Vendor info: <UDI><PID>NOTLOCKED</PID><SN>NOTLOCKED</SN></UDI><T>RTU</r></ License Addition: Additive License Generation version: 0x8200000 License Count: Non-Counted License Priority: None StoreIndex: 7 Feature: cme-srst Version: 1.0 License Type: EvalRightToUse License State: Not in Use, EULA not accepted Evaluation total period: 8 weeks 4 days Evaluation period left: 8 weeks 4 days Period Used: 0 minute 0 second Lock type: Non Node locked Vendor info: <UDI><PID>NOTLOCKED</PID><SN>NOTLOCKED</SN></UDI><T>RTU</T> License Addition: Additive

**Cisco** サービス統合型ルータおよび **Cisco** 第 **2** 世代サービス統合型ルータにおけるソフトウェア アクティベーション ソフトウェア ライセンスの取得および管理に関するオプション

> License Generation version: 0x8200000 License Count: 0/0 (In-use/Violation) License Priority: None StoreIndex: 8 Feature: WAAS Express Version: 1.0 License Type: EvalRightToUse License State: Not in Use, EULA not accepted Evaluation total period: 8 weeks 4 days Evaluation period left: 8 weeks 4 days Period Used: 0 minute 0 second Lock type: Non Node locked Vendor info: <UDI><PID>NOTLOCKED</PID><SN>NOTLOCKED</SN></UDI><T>RTU</T> License Addition: Additive License Generation version: 0x8200000 License Count: Non-Counted License Priority: None StoreIndex: 9 Feature: UCVideo Version: 1.0 License Type: EvalRightToUse License State: Not in Use, EULA not accepted Evaluation total period: 8 weeks 4 days Evaluation period left: 8 weeks 4 days Period Used: 0 minute 0 second Lock type: Non Node locked Vendor info: <UDI><PID>NOTLOCKED</PID><SN>NOTLOCKED</SN></UDI><T>RTU</T> License Addition: Additive License Generation version: 0x8200000 License Count: Non-Counted License Priority: None

## <span id="page-36-0"></span>**RTU** の移行

ここでは、Existing RTU または Lifetime RTU リリースへの移行に関連するお客様のシナリオを示し、 アップグレードする前に行うアクションを推奨します。

RTU リリースの初期バージョン (Existing RTU) には、12 年間有効な評価ライセンスと、永続ライセ ンスに似た Lifetime RTU ライセンスが組み込まれています。これらは、IOS イメージに組み込まれて いて、ライセンスのインストールのオーバーヘッドを回避できます。

(注) 永続ライセンスは、IOS リリースのアップグレードによる影響を受けません。

最初に行うべき措置は、ルータで実行しているリリースを考慮し、推奨処置がある場合はそれに従うこ とです。この項では、次のトピックを扱います。

- **•** 「RTU [リリース」\(](#page-37-0)P.38)
- **•** [「グローバルな](#page-38-0) EULA の承認」(P.39)
- **•** 「RTU [の移行パス」\(](#page-39-0)P.40)
- **•** 「[Lifetime RTU](#page-41-0)(移行後)」(P.42)

### <span id="page-37-0"></span>**RTU** リリース

考慮すべき IOS ソフトウェア リリースは、次のように分類されます。

- **•** Preceding RTU
- **•** Existing RTU
- **•** Lifetime RTU

#### **Preceding RTU**

Preceding RTU のリリースは、お客様が実行している、60 日間の評価ライセンス付きの IOS リリース です。これらには、次のリリースがあります。

- **•** 15.0(1)M、15.0(1)M1、15.0(1)M2、15.0(1)M3
- **•** 15.1(1)T、15.1(1)T1
- **•** 15.1(2)T、15.1(2)T1
- **•** すべての 12.4T リリース

これらのリリースを評価ライセンスで実行し、Existing RTU リリースまたは Lifetime RTU リリースに アップグレードすることを計画しているお客様は影響を受けます。これらのお客様は、Preceding RTU から Existing/Lifetime への移行パスで指定されている推奨処置に従う必要があります。

#### **Existing RTU**

次に示す Existing RTU リリースで、最初の RTU サポートが提供されました。

- **•** 15.0(1)M4、15.0(1)M5
- **•** 15.1(1)T2、15.1(1)T3
- **•** 15.1(2)T2、15.1(2)T3
- **•** 15.1(3)T、15.1(3)T1
- $15.1(4)M$

このような調整は基本的に 12 年の評価ライセンスを提供し、Lifetime RTU サポートが使用可能になる までの一時ソリューションとして想定されていました。この一時的な RTU ソリューションは、ライセ ンス関連のオーバーヘッドが発生しているお客様に解決策を提供しました。

Existing RTU リリースが実行されており、Lifetime RTU リリースにアップグレードする場合は、 Existing RTU から Lifetime RTU への移行パスで指定された推奨処置に従います。

#### **Lifetime RTU**

Lifetime RTU リリースのライセンスには次のものが含まれます。

- **1.** 60 日の初期評価期間
- **2.** お客様の介入を必要としない、Lifetime RTU ライセンスへの移行

RTU 移行の警告、完全な Syslog、トラップが、移行の 10 日前、5 日前、および移行の実施日に提供さ れます。

次の Lifetime RTU リリースを実行しているお客様は影響を受けません。

- **•** 15.0(1)M6 以降
- **•** 15.1(1)T4 以降
- **•** 15.1(2)T4 以降
- **•** 15.1(3)T2 以降
- **•** 15.1(4)M1 以降
- **•** 15.2(1)T 以降

### <span id="page-38-0"></span>グローバルな **EULA** の承認

Lifetime RTU に移行する場合は、Exising RTU リリースのグローバルなエンド ユーザ ライセンス契約 書を承認する必要があります。これは、Lifetime RTU キーが変更され、円滑に移行するために EULA を再度承認する必要があるためです。

必要に応じて次のアクションを実行します。

#### Router(config)# **license accept end user agreement**

PLEASE READ THE FOLLOWING TERMS CAREFULLY. INSTALLING THE LICENSE OR LICENSE KEY PROVIDED FOR ANY CISCO PRODUCT FEATURE OR USING SUCH PRODUCT FEATURE CONSTITUTES YOUR FULL ACCEPTANCE OF THE FOLLOWING TERMS. YOU MUST NOT PROCEED FURTHER IF YOU ARE NOT WILLING TO BE BOUND BY ALL THE TERMS SET FORTH HEREIN.

Use of this product feature requires an additional license from Cisco, together with an additional payment. You may use this product feature on an evaluation basis, without payment to Cisco, for 60 days. Your use of the product, including during the 60 day evaluation period, is subject to the Cisco end user license agreement http://www.cisco.com/en/US/docs/general/warranty/English/EU1KEN\_.html If you use the product feature beyond the 60 day evaluation period, you must submit the appropriate payment to Cisco for the license. After the 60 day evaluation period, your use of the product feature will be governed solely by the Cisco end user license agreement (link above), together with any supplements relating to such product feature. The above applies even if the evaluation license is not automatically terminated and you do not receive any notice of the expiration of the evaluation period. It is your responsibility to determine when the evaluation period is complete and you are required to make payment to Cisco for your use of the product feature beyond the evaluation period.

Your acceptance of this agreement for the software features on one product shall be deemed your acceptance with respect to all such software on all Cisco products you purchase which includes the same software. (The foregoing notwithstanding, you must purchase a license for each software feature you use past the 60 days evaluation period, so that if you enable a software feature on 1000 devices, you must purchase 1000 licenses for use past the 60 day evaluation period.)

Activation of the software command line interface will be evidence of your acceptance of this agreement.

ACCEPT? [yes/no]: **yes** Router(config)# **end**

Jun 14 21:39:59.021: %LICENSE-6-EULA\_ACCEPT\_ALL: The Right to Use End User License Agreement is accepted Router# **wr** Building configuration...  $[OK]$ 

## <span id="page-39-0"></span>**RTU** の移行パス

一般的なお客様が Existing RTU または Lifetime RTU リリースにアップグレードするために選択する必 要がある IOS リリースの移行パスは基本的に 2 つあります。

- **1.** Preceding RTU リリース —> Existing/Lifetime RTU リリース
- **2.** Existing RTU リリース —> Lifetime RTU リリース

[図](#page-39-1) 2 は、Existing RTU または Lifetime RTU に移行するための手順について説明しています。

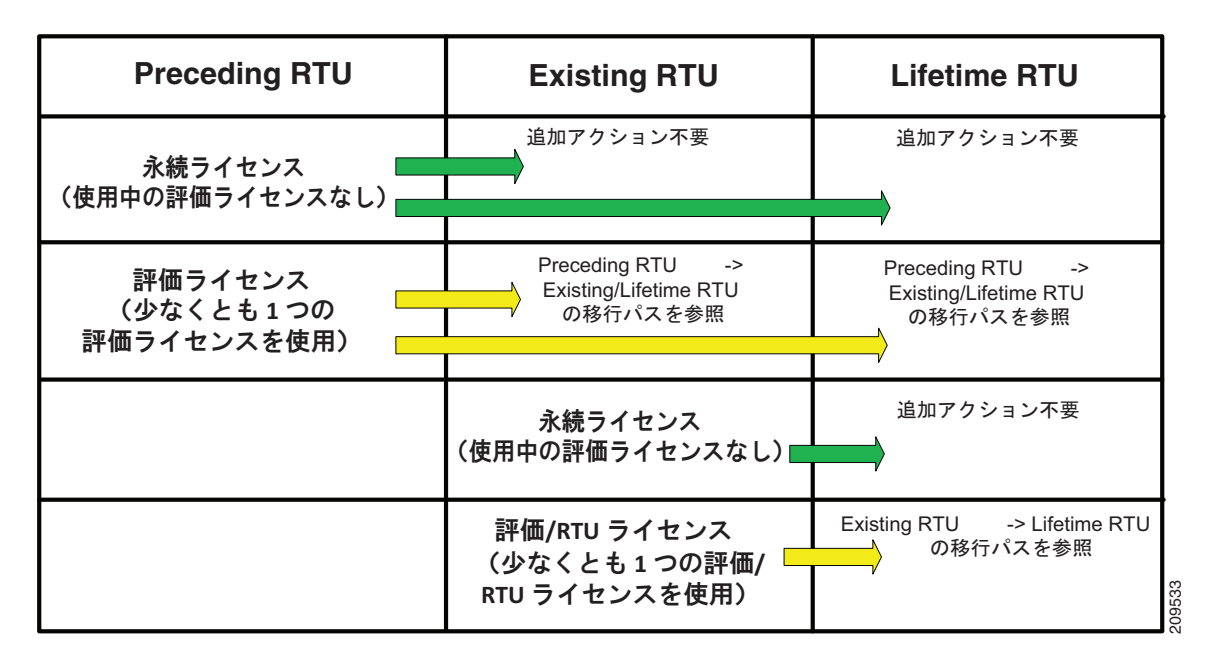

#### <span id="page-39-1"></span>**図 2 RTU の移行の手順**

#### **Preceding RTU —> Existing/Lifetime RTU** の移行パス

この手順は、期限が切れていない評価ライセンスで IOS Preceding RTU リリースを実行していて、 Existing RTU または Lifetime RTU リリースに移行するお客様を対象とします。

Existing RTU または Lifetime RTU のライセンス キーが変更されているため、エンド ユーザ ライセン ス契約書の再承認が必要です。推奨のアップグレード処理に従わずに移行すると、Preceding RTU ライ センスの存在に依存する機能に関連する機能が失われてしまいます。

[図](#page-40-0) 3 は、Preceding RTU から Existing RTU または Lifetime RTU リリースへの移行パスを示します。

#### <span id="page-40-0"></span>図 **3 Preceding RTU** から **Existing/Lifetime RTU** への移行

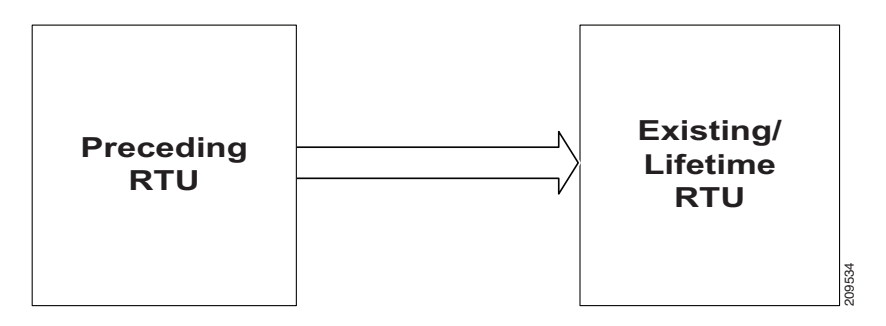

アップグレードする前に、次の手順を実行します。

ステップ **1** Preceding RTU のルータで、選択した場所に startup-config を保存します。これは、コンパクト フラッ シュ、TFTP サーバなどにできます。注:アップグレードの前に他の設定が必要な場合は、この設定を 完了して設定を保存してから、この手順を進める必要があります。次の例は、TFTP サーバの場合で す。

Router# **copy startup-config tftp://<tftp\_server>/<user\_id>/startup-config**

- ステップ **2** startup-config を編集し、次に太字で示すように、「license udi pid...」エントリに続いて「license accept end user agreement」を追加します。 license udi pid C3900-SPE250/K9 sn FHH1313001U **license accept end user agreement**
- ステップ **3** startup-config を Preceding RTU ルータにコピーします。次の例は、TFTP サーバの場合です。 Router# **copy tftp://<tftp\_server>/<user\_id>/startup-config startup-config**
- ステップ **4** コンフィギュレーションは保存しないでください。
- ステップ **5** 設定を保存せずに、Existing RTU または Lifetime RTU のいずれかのアップグレード リリースでルータ をリロードします。リロード後、ライセンスに関連する設定が拒否されます。
- ステップ **6** コンフィギュレーションは保存しないでください。
- ステップ **7** 設定を保存せずに、同じ Existing RTU または Lifetime RTU リリースでただちに再度リロードします。 リロード後、すべての設定が維持されます。
- ステップ **8** ライセンス関連の設定と機能を確認します。

#### **Existing RTU —> Lifetime RTU** の移行パス

この手順は、IOS Existing RTU リリースを評価ライセンスまたは RTU ライセンスで実行していて、 Lifetime RTU リリースにアップグレードするお客様を対象とします。

Lifetime RTU ライセンス キーが変更されているため、エンド ユーザ ライセンス契約書の再承認が必要 です。推奨のアップグレード処理に従わずに移行すると、Existing RTU リリース ライセンスの存在に 依存する機能に関連する機能が失われてしまいます。

[図](#page-41-1) 4 は、Preceding RTU から Existing RTU または Lifetime RTU リリースへの移行パスを示します。

#### <span id="page-41-1"></span>図 **4 Existing RTU** から **Lifetime RTU** への移行

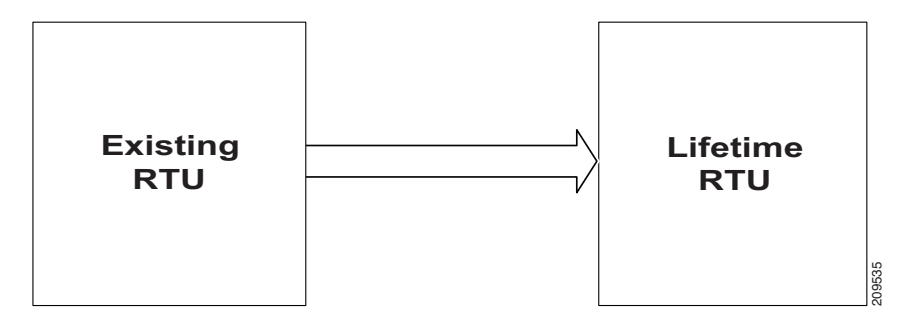

アップグレードする前に、次の手順を実行します。

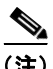

(注) Existing RTU リリース ルータでグローバルな「license accept end user agreement」がすでに行われて いる場合、手順 1 および 2 は省略できます。

- ステップ **1** Existing RTU リリースのルータで、グローバルなエンド ユーザ ライセンス契約を設定します。 Router#(config) **license accept end user agreement**
- ステップ **2** 設定を保存します。 Router# **write**
- ステップ **3** Lifetime RTU IOS リリースにアップグレードします。

### <span id="page-41-0"></span>**Lifetime RTU**(移行後)

Lifetime RTU リリースへの移行後、ライセンス キーが変更されるため、RTU ライセンスはゼロ時間か ら再開します。これは、最初の 60 日間、Lifetime RTU ライセンスが評価モードであると見なされるこ とを意味します。最初の 60 日間は、show CLI の出力に「EvalRightToUse」が表示されます。この出 力例を次に示します。

```
Router# show license
Index 4 Feature: datak9
         Period left: 8 weeks 4 days
         Period Used: 0 minute 0 second
        License Type: EvalRightToUse
        License State: Active, In Use
         License Count: Non-Counted
         License Priority: Low
```
 **RMA** ライセンスの転送

約 60 日後に、Lifetime RTU のライセンスは、お客様の介入なしに「RightToUse」に移行します。移 行の 10 日前、5 日前、および移行の実施日に Syslog およびトラップが送信され、ライセンス移行の保 留または完了を通知します。移行後、show CLI の出力の License Type に「RightToUse」が表示され ます。この出力例を次に示します。

Router# **show license** Index 4 Feature: datak9 Period left: Life time License Type: RightToUse License State: Active, In Use License Count: Non-Counted License Priority: Low

# <span id="page-42-1"></span>簡易ネットワーク管理プロトコル

ソフトウェア ライセンスは、ネットワーク管理システムで簡易ネットワーク管理プロトコル(SNMP) を使用してインストールおよび管理できます。SNMP の使用の詳細については、『*[Cisco IOS Software](http://www.cisco.com/en/US/docs/ios/csa/configuration/guide/15_0/csa_book.html)  [Activation Configuration Guide](http://www.cisco.com/en/US/docs/ios/csa/configuration/guide/15_0/csa_book.html)*』 ([http://www.cisco.com/en/US/docs/ios/csa/configuration/guide/15\\_0/csa\\_book.html](http://www.cisco.com/en/US/docs/ios/csa/configuration/guide/15_0/csa_book.html))を参照してくだ さい。

# <span id="page-42-0"></span>**RMA** ライセンスの転送

問題のあるデバイスから新しいデバイスにソフトウェア ライセンスを転送するには、Cisco License Registration Portal(<http://www.cisco.com/go/license>)にアクセスしてください。

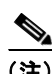

(注) 問題のあるデバイスの UDI と、RMA 置換ライセンスを開始する RMA ルータが必要です。

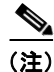

(注) Cisco 3925 または Cisco 3945 ISR からソフトウェア ライセンスを転送するには、シャーシではなく Service Performance Engine (SPE) の SN と PID を使用します。

# **RMA** 交換ルータのコンフィギュレーション ファイルの復元

ここでは、RMA 交換ルータでコンフィギュレーション ファイルの復元が必要な場合の手順を説明しま す。これは、Lifetime RTU リリースがインストールされた RMA 交換ルータに適用されます。

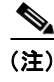

(注) *RMA* ルータは、RMA の製造業者に戻されるルータで、*RMA* 交換ルータは製造業者からの新しいルー タです。

RMA 交換ルータのコンフィギュレーション ファイルの復元は、2 段階のプロセスです。

- **•** 1 つ目の段階:ライセンスの復元
- **•** 2 つ目の段階:設定の復元

### **1** つ目の段階:ライセンスの復元

次の手順を実行して、RMA 交換ルータで必要なライセンスを設定します。

ステップ **1** ルータが RMA に送られる前に、TFTP サーバ、コンパクト フラッシュなどに、startup-config が保存 済みであると想定しています。次の例は、TFTP サーバの場合です。

Router# **copy startup-config tftp://<tftp\_server>/<user\_id>/startup-config**

ステップ **2** 保存された startup-config を任意のテキスト エディタで編集します。次のように、「license udi pid...」 の行に続いて「license accept end user agreement」を追加します。

**license accept end user agreement**

ステップ **3** RMA 交換ルータに startup-config を running config としてコピーします。この手順は、設定されたラ イセンスを RMA ルータから戻すためです。ここでの目的はライセンスだけを復元することですが、い くつかの設定が省略されたことに注意してください。次の例は、TFTP サーバの場合です。

Router# **copy tftp://<tftp\_server>/<user\_id>/startup-config running-config**

- ステップ **4** 設定を保存します。
- ステップ **5** RMA 交換ルータをリロードします。

### **2** つ目の段階:設定の復元

次の手順を実行して、RMA 交換ルータの設定を復元します。

ステップ **1** RMA 交換ルータに startup-config を running config としてコピーします。この手順で、すべての設定 が復元されます。次の例は、TFTP サーバの場合です。

Router# **copy tftp://<tftp\_server>/<user\_id>/startup-config running-config**

- ステップ **2** 設定を保存します。
- ステップ **3** ライセンス関連の設定と機能を確認します。

RMA ライセンスの転送に関する追加情報については、『*[Cisco IOS Software Activation Configuration](http://www.cisco.com/en/US/docs/ios/csa/configuration/guide/15_0/csa_book.html)  [Guide](http://www.cisco.com/en/US/docs/ios/csa/configuration/guide/15_0/csa_book.html)*』の「*[Cisco Software Activation Conceptual Overview](http://www.cisco.com/en/US/docs/ios/csa/configuration/guide/csa_overview_support_TSD_Island_of_Content_Chapter.html)*」の章を参照してください。

# <span id="page-43-0"></span>モジュールのソフトウェア アクティベーション

Cisco 2900 シリーズおよび 3900 シリーズ ISR でモジュールをサポートするために必要なテクノロジー パッケージについては、ドキュメント『*[Module Support on Cisco Integrated Services Routers](http://www.cisco.com/en/US/prod/collateral/routers/ps10538/aag_c07_563807.pdf)  [Generation 2](http://www.cisco.com/en/US/prod/collateral/routers/ps10538/aag_c07_563807.pdf)*』を参照してください。

モジュールでサポートされているソフトウェア アクティベーションとソフトウェア アプリケーション については、該当するモジュールおよびソフトウェア アプリケーションのマニュアルを参照してくだ さい。

# <span id="page-44-0"></span>参考資料

ここでは、ソフトウェア アクティベーション機能に関する参考資料について説明します。

# 関連資料およびリンク

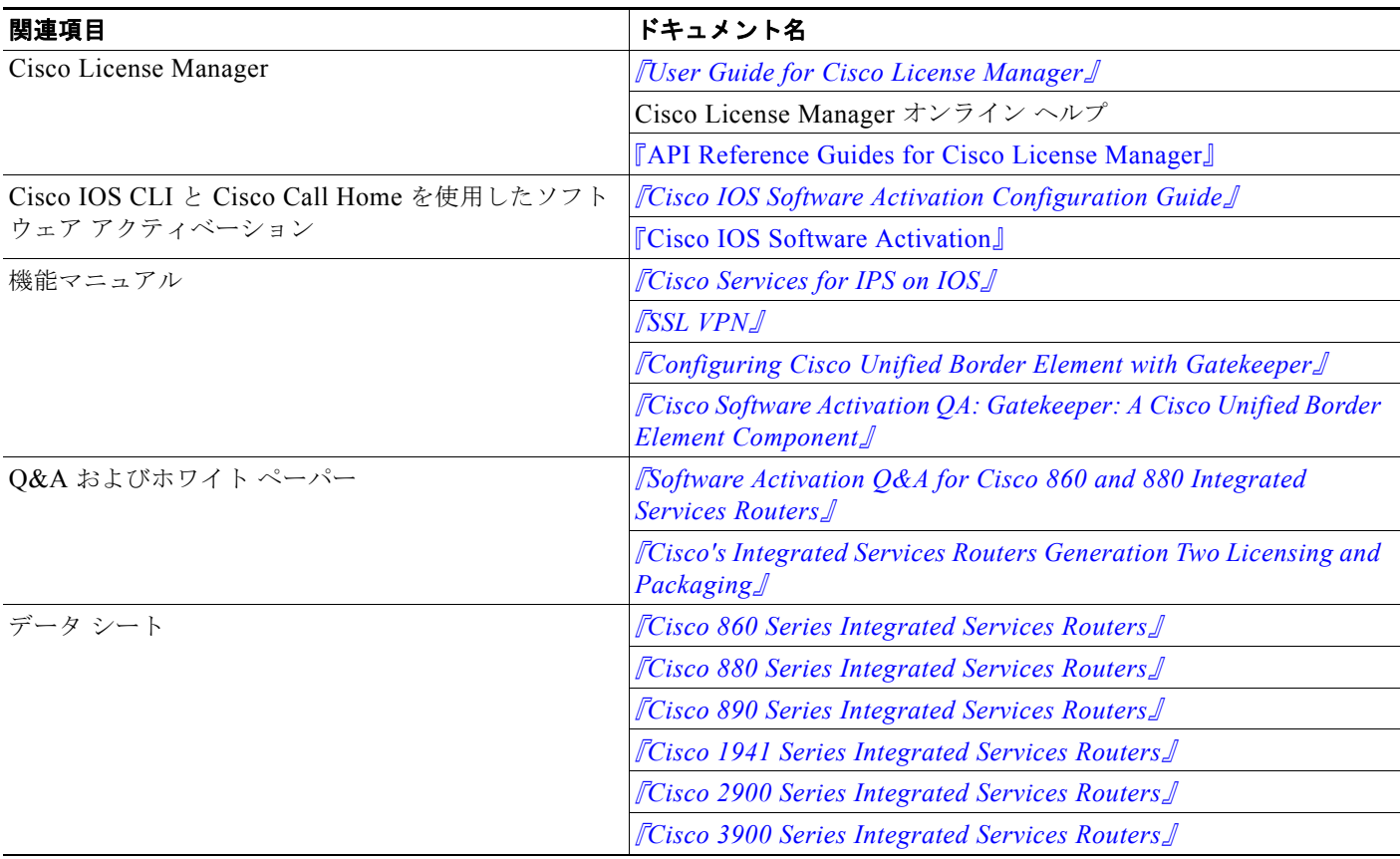

# **MIB**

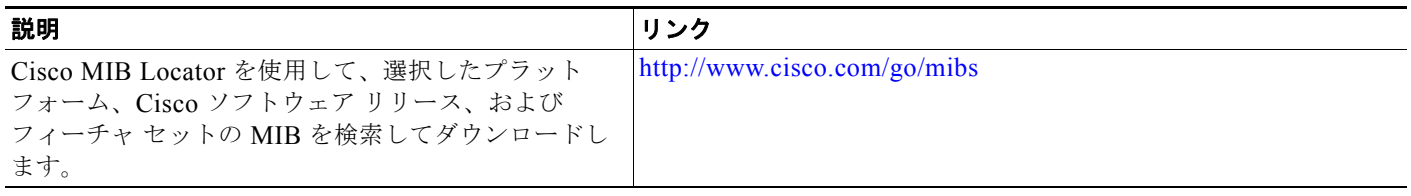

# シスコのテクニカル サポート

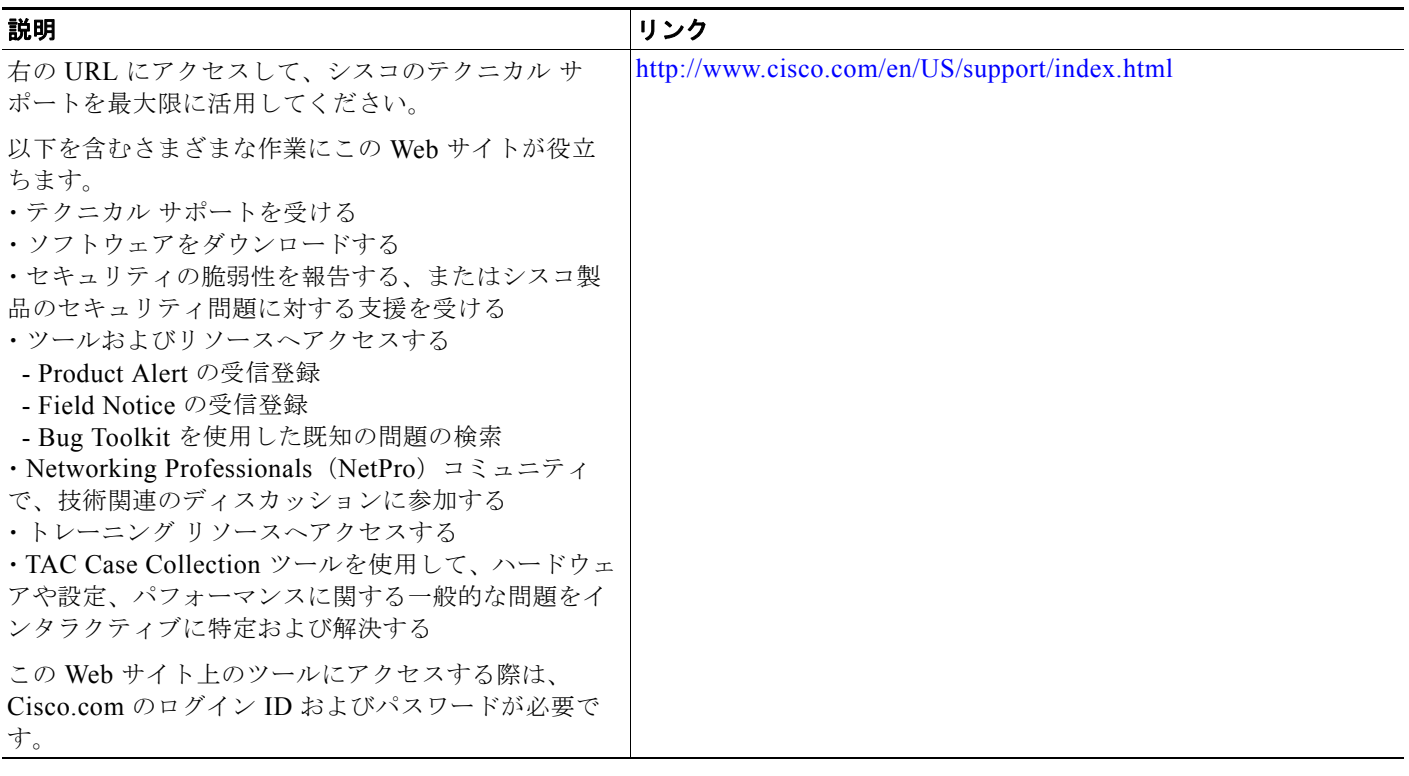

 $\circ$ 2008 Cisco Systems, Inc. All rights reserved. Cisco、Cisco Systems、および Cisco Systemsロゴは、Cisco Systems, Inc.またはその関連会社の米国およびその他の一定の国における登録商標または商標です。 本書類またはウェブサイトに掲載されているその他の商標はそれぞれの権利者の財産です。 「パートナー」または「partner」という用語の使用はCiscoと他社との間のパートナーシップ関係を意味するものではありません。 (0809R) この資料の記載内容は2008年10月現在のものです。 この資料に記載された仕様は予告なく変更する場合があります。

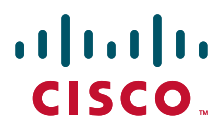

シスコシステムズ合同会社

〒107-6227 東京都港区赤坂9-7-1 ミッドタウン・タワー http://www.cisco.com/jp お問い合わせ先:シスコ コンタクトセンター 0120-092-255(フリーコール、携帯·PHS含む) 電話受付時間: 平日 10:00~12:00、13:00~17:00 㼔㼠㼠㼜㻦㻛㻛㼣㼣㼣㻚㼏㼕㼟㼏㼛㻚㼏㼛㼙㻛㼖㼜㻛㼓㼛㻛㼏㼛㼚㼠㼍㼏㼠㼏㼑㼚㼠㼑㼞㻛䚷